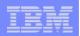

### Part 2. Installation and Configuration

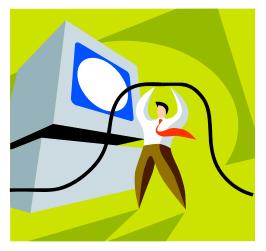

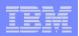

### First you need a web-serving environment

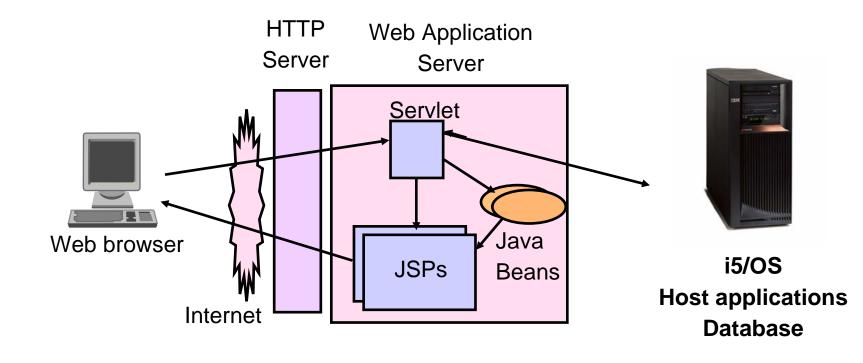

Tier 1

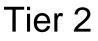

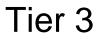

i want an i.

| _ | <br>                                                                                                    |
|---|----------------------------------------------------------------------------------------------------|
|   |                                                                                                    |
|   | <br>the second second second second second second second second second second second second second second second s |
|   |                                                                                                    |
|   |                                                                                                    |
|   | <br>                                                                                                    |
|   |                                                                                                    |

### **Pieces of the web-serving environment**

- HTTP Server (powered by Apache)
  - Front door for your system into your web serving environment
  - HTTP/HTTPS (SSL)
  - Listens for web requests on a specific TCP/IP port
  - Routes web requests between an end-user browser and a web application sever
- Web application server
  - WebSphere Application Server
  - Provides a java virtual machine environment where web applications run
- Web application
  - System i Access for Web
  - Provides specific function that users access using a web browser
  - Deployed/installed within a web application server
- WebSphere Portal/Workplace
  - Web application deployed to WebSphere Application Server
  - Provides environment in which portlets are deployed and run.

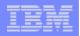

### **Supported Web Application Servers**

iSeries Access for Web servlet code can be used with any of the following web application servers:

- Integrated web application server announced October 10, 2006
- WebSphere® Application Server V6.1 and V6.0 – Express for i5/OS
- WebSphere Application Server V6.1 and 6.0 Base and Network Deployment
- WebSphere Application Server V5.1 -Express for iSeries
- WebSphere Application Server V5.0 -Express
- WebSphere Application Server V5.1 and 5.0 Base and Network Deployment Editions

iSeries Access for Web portlet code can be used with any of the following portal servers.

- IBM Workplace Services Express V2.6 (V5R4 iSeries Access for Web)
- IBM Workplace Services Express V2.5
- WebSphere Portal for Multiplatforms V6.0
- WebSphere Portal for Multiplatforms V5.1.0.1
- WebSphere Portal Express for Multiplatforms V5.0.2
- WebSphere Portal Express Plus for Multiplatforms V5.0

ASF Tomcat

| IBM Sy | Stem |
|--------|------|

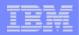

### Is your AS/400, iSeries, or System i ready?

| Under 512Mb<br>Under 300 CPW |
|------------------------------|
|                              |

| Bxx, Cxx, Dxx, Exx, Fxx                          |   |
|--------------------------------------------------|---|
| S10, S01, Pxx                                    |   |
| S20 / #2161, #2163                               |   |
| 100, 150                                         |   |
| 170 /                                            |   |
| #2159,#2160,#2164,#2289,#2290,#2291,#2292 #2407, | , |
| #2408,#2409                                      |   |
| 200, 20S, 250                                    |   |
| 270 / #2422,#2423, #2424,#2248,#2452,#2454       |   |

3xx, 4xx 500, 510, 50S 53S / #2154 530 / # 2150, # 2151 600 620 / #2175,#2179,#2180,#2181 720 / #2061 820 / #2425,#2426,#2457,#2456

512Mb–1GB 300-500 CPW S30 / #2257 S20 / #2170,#2165 170 / #2176,#2183,#2383,#2384,#2385,#2386 270 / #2250,#2431 53S / #2155 530 / #2150,#2151 600 / All 620 / #2175,#2179,#2180,#2181 720 / #2161 820 / #2425,#2426,#2456,#2457

WAS Express with few concurrent users

Over 1GB And 500 CPW SB1,SB2,SB3,S20(1),S30(1),S40,170 / #2388 270 / #2252,#2253,#2432,#2434 53S / #2156,#2157 530 / #2153,#2162 730,740,800 / #2464 810,825,870,890,i5 520,i5 550,i5 570,i5 595 / All

Complex web applications with many concurrent users

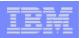

### Performance...???

- Does running System i Access for Web affect performance?
  - Products like System i Access for Web don't put much load on i5/OS...
- How does the web application server affect performance?
  - If you have an older, under-powered System i5, then performance may not be good...if you
    have a newer, bigger System i5, then performance won't be an issue (unless you already are
    running your System i5 at maximum capacity).
  - Use the IBM Systems Workload Estimator to see what performance will be if WAS is added to your System i5 at: <u>http://www-912.ibm.com/wle/EstimatorServlet</u>
  - There is a Workload Estimator for WebFacing Workloads. iSeries Access for Web will be similar (depending on what functions of System i Access for Web are being used).
- Fine-tuning your web application server
  - If performance is not as good as expected, look in the WebSphere Information Center
  - <u>http://publib.boulder.ibm.com/infocenter/wasinfo/v6r1/index.jsp?topic=/com.ibm.websphere.b</u> ase.iseries.doc/info/iseries/ae/welc6topinstalling.html

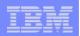

#### Performance Considerations...

#### **Use the IBM eServer Workload Estimator at**

http://www-912.ibm.com/wle/EstimatorServlet

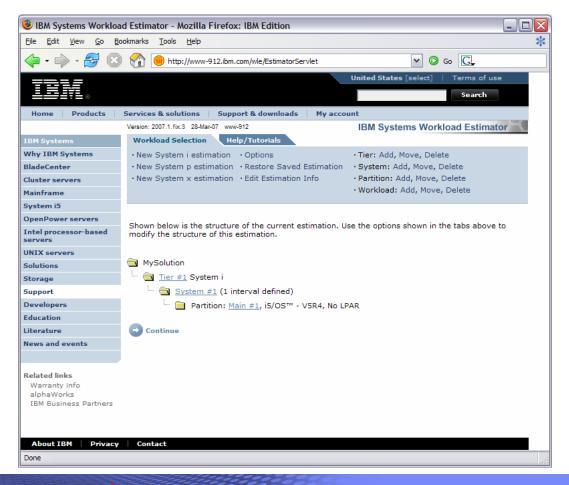

i want an <mark>i</mark>.

© 2007 IBM Corporation

### Setting up your web application server

DMZ = demilitarized zone

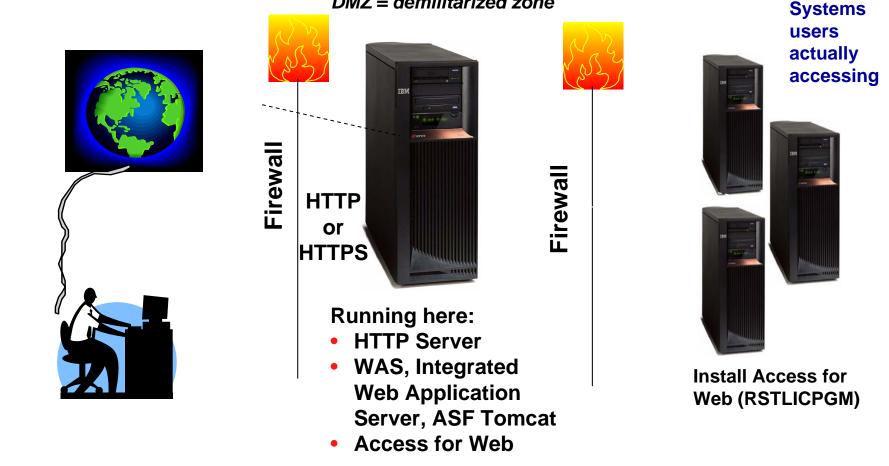

Only need to set up 1 web application server

i want an i.

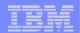

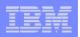

#### **Port Requirements Comparison**

# iSeries Access for Windows (5722-XE1)\*

- Port 449 for Port Mapper
- Port 8476 (9476) for Sign-on
- Port 8470 (9470) for Central
- Port 8472 (9472) for Data Queues
- Port 8471 (9471) for Database
- Port 8475 (9475) for Remote Commands
- Port 8473 (9493) for Print
- Port 2001 (2010) for Web Admin
- Port 446 (448) for DDM
- Port 23 (992) for Telnet
- Port 137, 138 for NetServer
- Port 389 (636) for LDAP
- Port 5555 (5566) for Mgmt Central
- Port 53 if using DNS Server

\*See Information APAR II12227 for detailed information iSeries Access for Web (5722-XH2)

- Port 80 (or any other port) for HTTP Server
- Port 443 (or any other port) for HTTPS Server

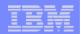

## Hardware/Software Requirements

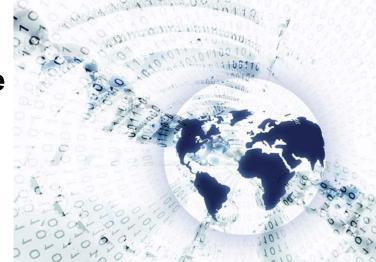

i want an <mark>i</mark>.

© 2007 IBM Corporation

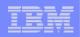

### **Client Browser Requirements**

- These browsers have been tested with V5R4 iSeries Access for Web:
  - Firefox 1.0.2 (Windows, Linux)
  - Internet Explorer 6.0 with Service Pack 1 (Windows)
  - Opera 7.54 (Windows, Linux)
  - Mozilla 1.7 (Windows, Linux, AIX)
  - Other browsers that support the current HTTP and HTML specifications should work, but have not been tested with System i Access for Web.

- These browsers have been tested with V5R3 iSeries Access for Web:
  - Netscape 4.7 (AIX)
  - Netscape 7.0 (Windows, Linux)
  - Internet Explorer 6.0 with Service Pack 1 (Windows)
  - Opera 7.11 (Windows, Linux)
  - Mozilla 1.3 and 1.4 (Windows, Linux)
  - Other browsers that support the current HTTP and HTML specifications should work, but have not been tested with System i Access for Web.

#### Set browser to allow 'Cookies'

 System i Access for Web requires that the web browser allow cookies. Set the cookie configuration option to allow cookies.

| - |   |  |
|---|---|--|
|   | - |  |
|   | = |  |
|   |   |  |
|   | _ |  |

### **i5/OS Software Requirements**

| Product<br>Number | Product Name                                                                                                    | Option           | \$                |
|-------------------|----------------------------------------------------------------------------------------------------|------------------|-------------------|
| 5722-SS1          | V5R3 System i Access for Web:V5R2 OS/400 or V5R3 i5/OSV5R4 System i Access for Web:V5R3 or V5R4 i5/OS                                       | Base             | w/HW              |
| 5722-SS1          | i5/OS - Extended Base Directory Support                                                                                                    | 3                | N/C               |
| 5722-SS1          | i5/OS - AFP Compatibility Fonts                                                                                                    | 8                | N/C               |
| 5722-SS1          | i5/OS - Host Servers                                                                                                    |                  | N/C               |
| 5722-SS1          | i5/OS QShell Interpreter                                                                                                    |                  | N/C               |
| 5722-SS1          | If you plan to use Secure Sockets Layer (SSL) <ul> <li>i5/OS Digital Certificate Manager</li> <li>Cryptographic Service Provider</li> </ul> |                  | N/C<br>N/C        |
| 5722-DG1          | IBM HTTP Server for iSeries                                                                                                    |                  | N/C               |
| 5722-JV1          | Developer Kit for Java                                                                                                    | Base             | N/C               |
|                   | Developer Kit for Java Version 1.3<br>Developer Kit for Java Version 1.4<br>Developer Kit for Java Version 5.0<br>J2SE 5.0 32 bit           | 5<br>6<br>7<br>8 | N/C<br>N/C<br>N/C |
| 5722-JC1          | (Check WebSphere doc for required version)                                                                                                  | Base             | N/C               |
| 5722-5C1          | Toolbox for Java<br>TCP/IP Connectivity Utilities for iSeries                                                                               |                  | N/C               |

| - |   |  |
|---|---|--|
|   | - |  |
|   | = |  |
|   |   |  |
|   | _ |  |

### i5/OS Software Requirements (continued)

| Product  |                                                                                                    | Option | \$             |
|----------|----------------------------------------------------------------------------------------------------|--------|----------------|
| Number   | Product Name                                                                                                    |        |                |
| 5722-XW1 | System i Access Family                                                                                                    | Base   | \$             |
| 5722-XH2 | <ul> <li>System i Access for Web</li> <li>Ships with 5722-XW1 iSeries Access Family</li> <li>V5R3 iSeries Access for Web runs on OS/400 V5R2 and i5/OS V5R3</li> <li>V5R4 iSeries Access for Web runs on i5/OS V5R3 and V5R4</li> </ul> | Base   | part of<br>XW1 |
| 5722-IP1 | IBM Info Print Server<br>(Optional enables best PDF output but is not required to view<br>PDF output)                                                                                                    | Base   | \$             |

| _ |   | = =   |
|---|---|-------|
|   |   |       |
|   |   |       |
| _ | _ | = 7 = |

#### i5/OS Software Requirements (continued)

| Product<br>Number | Product Name                                                  | Option        | \$ |
|-------------------|---------------------------------------------------------------|---------------|----|
|                   | One, or more, of the following web servers                    |               |    |
| 5733-W61          | WebSphere Application Server V6.1 for i5/OS (all three        |               |    |
| 5733-W60          | editions)                                                     | See           |    |
| 5722-E51          | WebSphere Application Server V6.0 for OS/400 (all three       | documentation |    |
| 5733-W51          | editions)                                                     |               |    |
| 5722-IWE          | WebSphere Application Server V5.1 - Express for iSeries       |               |    |
| 5733-WS5          | • WebSphere Application Server V5.1 for iSeries (Base and ND) |               |    |
|                   | WebSphere Application Server V5.0 - Express for iSeries       |               |    |
|                   | • WebSphere Application Server V5.0 for iSeries (Base and ND) |               |    |
| 5722-DG1          | integrated Web application server                             |               |    |
|                   | Apache Software Foundation Tomcat                             |               |    |
| *                 | WebSphere Portal for iSeries (Express and Express Plus)       |               |    |
| *                 | V5.0.2.2                                                      |               |    |
| *                 | WebSphere Portal Enable for Multiplatforms V5.1.0.1           |               |    |
| *                 | WebSphere Portal V6.0                                         |               |    |
|                   | IBM Workplace Services Express V2.5, V2.6                     |               |    |

Refer to the documentation for the individual web serving environments additional requirements that may not be listed above.

- WebSphere http://www.ibm.com/servers/eserver/iseries/software/websphere/wsappserver/
- Portal V5.0.2.2http://publib.boulder.ibm.com/pvc/wp/502/smbi/en/InfoCenter/index.html
- Portal V5.1.0.1 http://publib.boulder.ibm.com/infocenter/wp51help/index.jsp
- Portal V6.0 http://publib.boulder.ibm.com/infocenter/wpdoc/v6r0/index.jsp
- Workplace V2.5 http://publib.boulder.ibm.com/infocenter/wseic/v2r5/index.jsp
- Workplace V2.6 <u>http://publib.boulder.ibm.com/infocenter/wseic/v2r6/index.jsp</u>
- ASF Tomcat http://www.ibm.com/servers/eserver/iseries/software/http/

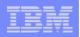

### System i Hardware Requirements

#### Models/Processor features/Memory

Refer to the web application server documentation to determine what server models, processor features, and the memory requirements are for your web serving environment

- WebSphere Application Server
  - http://www.ibm.com/servers/eserver/iseries/software/websphere/wsappserver/
- ASF Tomcat
  - http://www.ibm.com/servers/eserver/iseries/software/http/
- WebSphere Portal Express/Express Plus for iSeries V5.0.2.2
  - http://publib.boulder.ibm.com/pvc/wp/502/smbi/en/InfoCenter/index.html
- WebSphere Portal V5.1.0.1
  - http://publib.boulder.ibm.com/infocenter/wp51help/index.jsp
- WebSphere Portal V6.0
  - http://publib.boulder.ibm.com/infocenter/wpdoc/v6r0/index.jsp
- Workplace Services Express V2.5
  - http://publib.boulder.ibm.com/infocenter/wseic/v2r5/index.jsp
- Workplace Services Express V2.6
  - http://publib.boulder.ibm.com/infocenter/wseic/v2r6/index.jsp

#### Server disk space

#### Software product

- 275MB

V5R3 System i Access for Web

- 470MB

V5R4 System i Access for Web

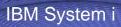

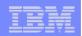

### System i Access for Web

### **3 Options for setting up the Access for Web environment**

- **1.** Integrated Web application server
  - Simplest to set up
  - Preconfigured HTTP web server
- 2. Express Runtime Web Environments
  - All components provided in a single package
  - Greatly simplifies the complexity of the environment
  - Most automated
  - Running web environment when installation completes
  - Desktop icon linking to the deployed web environment
- **3.** Step by Step
  - Greatest flexibility
  - Choice of WebSphere Application Server version
  - May already have components on your system

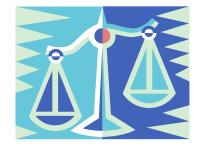

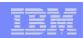

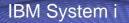

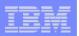

1. Integrated Web Application Server

- Simplest to set up
- Preconfigured HTTP web server

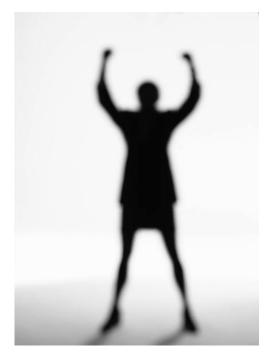

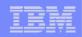

### What is it, does System i Access for Web support it?

- What is the i5/OS integrated Web application server
  - A web application engine much like ASF Tomcat
  - Uses minimal system resources, similar to ASF Tomcat
  - Minimal effort by an Administrator to maintain
  - V5R4 is the last release i5/OS will contain ASF Tomcat

- How is it packaged
  - 5722-DG1 IBM HTTP Server for i5/OS
  - Available in the DG1 group PTF
    - V5R4 SF99114 level 6 or later
    - V5R3 SF99099 level 14 or later
- System i Access for Web support
  - Only V5R4 System i Access for Web can be used
  - V5R4 System i Access for Web can be installed and is supported on...
    - V5R3 i5/OS
    - V5R4 i5/OS

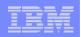

### To use System i Access for Web within this environment

- **1.** Stop the Web Administration for i5/OS
  - ENDTCPSVR SERVER(\*HTTP) HTTPSVR(ADMIN)
- 2. Load/apply latest 5722-DG1 group PTF (review cover letters for any additional information)
  - V5R4 SF99114
  - V5R3 SF99099
- 3. Load/apply latest V5R4 System i Access for Web PTF
  - SI25551 or later
- 4. Configure System i Access for Web
  - QSH
  - cd /QIBM/ProdData/Access/Web2/install
  - cfgaccweb2 –appsvrtype \*INTAPPSVR
- 5. Start the Web Administration for i5/OS
  - STRTCPSVR SERVER(\*HTTP) HTTPSVR(\*ADMIN)
- 6. Start preconfigured HTTP web server
  - STRTCPSVR SERVER(\*HTTP) HTTPSVR(IWADFT)
- 7. Open a browser to System i Access for Web using preconfigured HTTP:port
  - http://<system\_name>:2020/webaccess/iWAMain
- 8. Done!

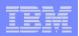

#### **Integrated Web application server**

### Questions regarding the integrated Web application server option?

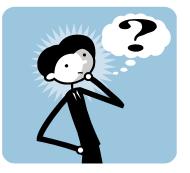

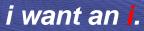

| _ | _ |   |   | - |
|---|---|---|---|---|
|   |   |   | _ | = |
|   |   |   |   |   |
| _ | _ | _ |   | - |
| _ |   | _ | _ | _ |

#### 2. Web Enable Feature – Express Runtime Environment

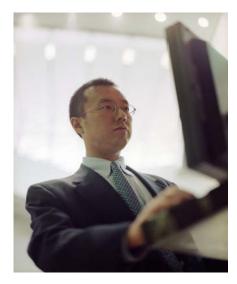

- All components provided in a single package
- Greatly simplifies the complexity of the environment
- Most automated
- Running web environment when installation completes
- Desktop icon linking to the deployed web environment

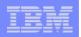

#### What is the problem?

#### The complexity of the web-serving environment

- Several parts/pieces to install
- Can be challenging to configure all the parts/pieces

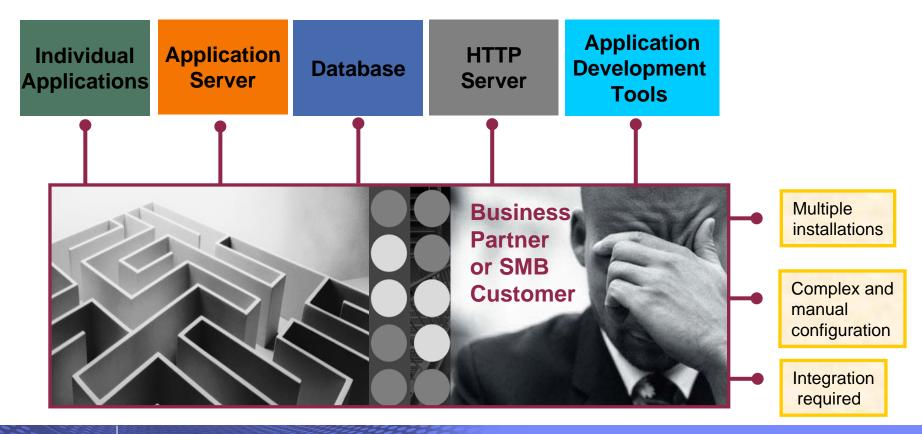

| _ | :  | = =  |
|---|----|------|
|   | H  |      |
| - | == | 27 E |

### What is the solution?

• Put all the parts/pieces into a single package

- Middleware components
  - HTTP web server
  - WAS Express 6.0.2.9
  - V5R4 System i Access for Web
  - PTFs are included
- Sample applications modernizing an RPG application (flight400) using the following technologies:
  - HATS, WebFacing, Web Services
- First Steps
  - Web page with links to System i Access for Web, Samples, web administration, Information
- Getting Started Document
- Deployment help text
- Product licenses

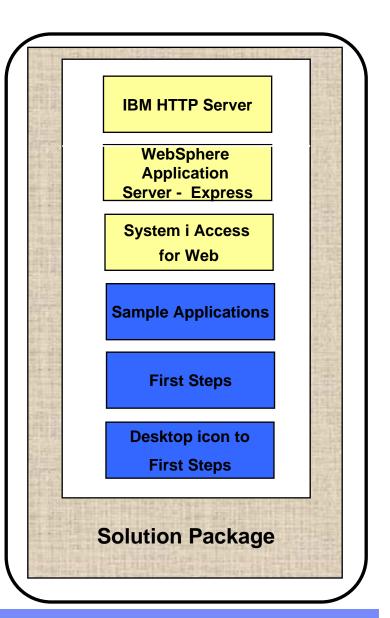

|   | _ |   | - |  |
|---|---|---|---|--|
|   |   |   |   |  |
|   |   |   |   |  |
| _ | _ | _ | _ |  |
|   |   |   | _ |  |

#### What is the solution? (continued)

- Make the package easily deployable
  - Easy to use wizard run from Windows workstation
  - Middleware is uploaded, installed/configured
  - System i Access for Web is set up
  - Sample applications are set up
  - FirstSteps webpage is deployed
  - Web-serving environment is ready for immediate use
  - Desktop icon to FirstSteps web page

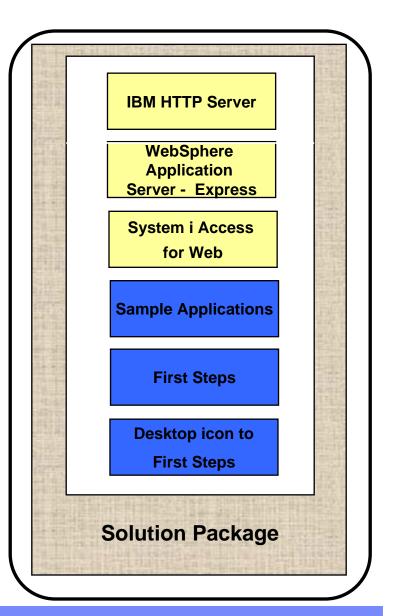

i want an <mark>i</mark>.

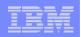

### **Target Audience**

- V5R4 i5/OS customers and partners
  - Anyone wanting/needing a simple way to setup web-serving on their i5/OS
- Users of the following:
  - System i Access for Web end user web browser access to i5/OS resources
  - WDHT / HATS / WebFacing applications
  - J2EE web applications (JSF, JSP, servlets, EJBs, etc)
  - SOA applications (web services, including RPG/COBOL integration)
  - Demo of an application modernized using SOA, HATs and WebFacing

#### Partners

- Modify a similar solution to include their applications
  - Obtain SAT and source from PartnerWorld
  - Rebuild solution to include their application

### **Packaging/Ordering**

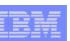

**5722-WE2 Express Runtime Web Environments** 

- Ships with all V5R4 i5/OS orders
  - Since October 2006
  - DVD only
  - All media contained in a single shrink wrapped package
- Packaged along with WebSphere Application Server - Express product CDs
  - Label on package identifies the two products and their purposes
  - Products identified on media labels
  - Look for DVD labeled: Express Runtime Web Environments V1R1, contains everything you need

Can also be ordered separately

- No-charge feature of 5722-WE2 Web Enablement for i5/OS
  - Order feature 5905 for CDs
  - Order feature 5906 for a DVD

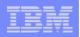

### **Installation/Setup Process**

- Read the ReadMe packaged with the product
  - Verify requirements for Windows workstation and i5/OS system
- From a Windows workstation, launch the deployment wizard
  - Provide credentials
  - Specify i5/OS system to deploy
  - Name the HTTP web server, WebSphere profile/application server, ports
  - Optionally a backend i5/OS for System i Access for Web to connect
- Deployment wizard runs
  - Pushing middleware from workstation/media to the i5/OS system
  - Installs/configures middleware
  - Install/configures System i Access for Web, sample applications, FirstSteps web page
  - Creates desktop icon on Windows workstation

- Deployment wizard complete
  - Click desktop icon named Web\_Enablement\_Environment\_V5 R4M0
  - FirstSteps webpage provides links to web environment, System i Access for Web, sample applications
  - Administrator can then distribute web browser URL to users
  - GO LICPGM will list
    - 5733-SO1 Base Express Runtime Web Environments
    - 5733-SO1 1 Web Enablement Environment

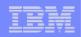

#### Windows workstation software/hardware requirements

- Windows operating systems
  - Windows XP Professional SP2
  - Windows 2000 Server SP4
  - Windows 2000 Advanced Server SP4
  - Windows 2000 Professional SP3
  - Windows Server 2003, Standard Edition SP1
  - Windows Server 2003, Enterprise Edition SP1
- Web browser
  - Windows Internet Explorer 6 or later
  - Firefox 1.5 or later

- Windows workstation hardware requirements:
  - Minimum 512MB of memory;
     1GB recommended
  - At a minimum, an Intel Pentium III class processor with a minimum clock speed of 600MHz. A Pentium IV class processor with a minimum clock speed of 1.2GHz is recommended
  - A local area network (LAN) connection
  - At least 1.5GB of free disk space

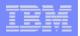

### i5/OS Software/Hardware Requirements

- 5/OS V5R4 (5722-SS1)
  - option 3 Extended Base Directory Support
  - option 8 AFP(TM) Compatibility Fonts
  - option 12 Host Servers
  - option 30 QShell
- Software products
  - 5722-JV1 Java Developer Kit 1.4 \*BASE, option 5, option 6
  - 5722-JC1 Toolbox for Java
  - 5722-TC1 TCP/IP Connectivity Utilities
  - 5722-XW1 System i Access Family
  - 5722-QU1 Query if you want to run reports using the HATS or WebFacing sample applications

- Recommended PTFs:
  - i5/OS Cumulative PTF Group SF99540 Level 6066 or later
  - Java Group PTF SF99291 Level 2 or later
  - DB2 Universal Database for iSeries Group PTF SF99504 Level 2 or later
- i5/OS hardware requirements:
  - It is recommended that you use the <u>IBM Systems Workload Estimator</u> to help estimate your hardware needs.

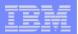

#### **Demonstration**

After accepting the license agreements, this is the first page of the deployment wizard

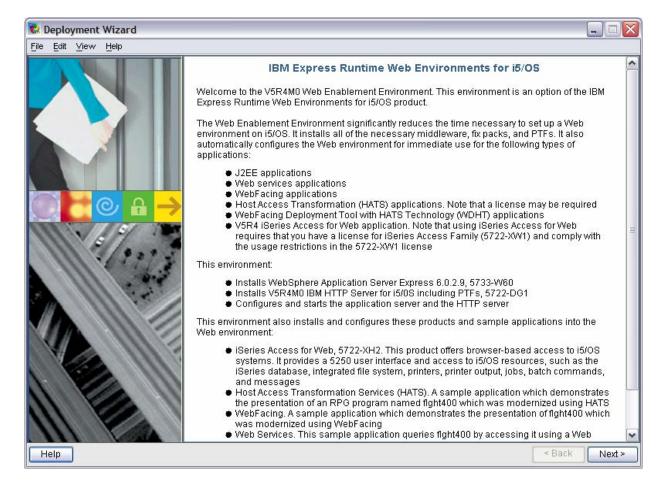

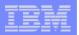

Deploy the web environment and create the desktop icon to the FirstSteps webpage

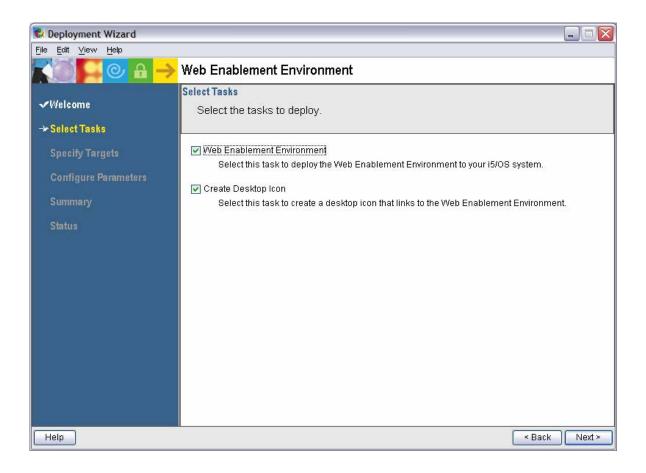

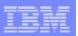

#### Name of i5/OS system to deploy the environment to

| 🕏 Deployment Wizard                                                                           |                                                                                                    |  |  |
|-----------------------------------------------------------------------------------------------|----------------------------------------------------------------------------------------------------|--|--|
| <u>F</u> ile <u>E</u> dit ⊻iew <u>H</u> elp                                                   |                                                                                                    |  |  |
| R 🔘 🗖 🕑 🔒 🔶                                                                                   | Web Enablement Environment                                                                                                    |  |  |
| √Welcome<br>√Select Tasks                                                                     | Specify Target Computers - Web Enablement Environment<br>Provide the host name or IP address for the target computer where you want<br>to deploy Web Enablement Environment.          |  |  |
| → Specify Targets<br>Web Enablement Environmen<br>Create Desktop Icon<br>Configure Parameters | Operating system: <b>OS/400 (i5/OS)</b> Provide a user ID and password with administrative privileges for the target computer. Target Computer: MySystem.mycompany.com User ID: DOUGB |  |  |
| Summary<br>Status                                                                             | Password: ********                                                                                                    |  |  |
| Help                                                                                          | < Back Next >                                                                                                    |  |  |

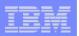

The deployment wizard displays this page for the desktop icon, click Next

| 🕏 Deployment Wizard                                                   |                                                                                                    |
|-----------------------------------------------------------------------|----------------------------------------------------------------------------------------------------|
| <u>File E</u> dit ⊻iew <u>H</u> elp                                   |                                                                                                    |
|                                                                       | Web Enablement Environment                                                                                                    |
| √Welcome<br>√Select Tasks                                             | Specify Target Computers - Create Desktop Icon<br>Provide the host name or IP address for the target computer where you want<br>to deploy Create Desktop Icon.           |
| → Specify Targets<br>Web Enablement Environmer<br>Create Desktop Icon | Operating system: <b>Windows</b><br>Provide a user ID and password with administrative privileges for the target computer.<br>Target Computer: localhost (this computer) |
| Configure Parameters                                                  | User ID:                                                                                                    |
| Summary                                                               | Password:                                                                                                    |
| Status                                                                | Save this login information Test connections                                                                                                    |
| Help                                                                  | < Back Next >                                                                                                    |

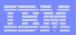

Name the HTTP web server and it's port Name the WebSphere profile/app server and it's port range

| 🕏 Deployment Wizard                                                               |                                                                                                    |               |  |
|-----------------------------------------------------------------------------------|----------------------------------------------------------------------------------------------------|---------------|--|
| <u>File</u> <u>E</u> dit <u>V</u> iew <u>H</u> elp                                |                                                                                                    |               |  |
| K© <mark>- </mark>                                                                | Web Enablement Environment                                                                                                    |               |  |
| √Welcome<br>√Select Tasks                                                         | Configure Parameters - HTTP and application server names and ports<br>Provide configuration information for Web Enablement Environment. Required<br>parameters are marked with an asterisk. |               |  |
| ✓ Specify Targets                                                                 | Typical Advanced                                                                                                    |               |  |
| → Configure Parameters<br>Web Enablement Environmer                               |                                                                                                    | MYHTTPSVR     |  |
| HTTP and application sen<br>Web Service application<br>iSeries Access for Web cor | * HTTP server port                                                                                                    | 10000         |  |
| Summary                                                                           | * Application server name                                                                                                    | MYAPPSVR      |  |
| Status                                                                            | * Application server starting port                                                                                                    | 10001         |  |
|                                                                                   |                                                                                                    |               |  |
|                                                                                   |                                                                                                    |               |  |
|                                                                                   |                                                                                                    |               |  |
|                                                                                   |                                                                                                    |               |  |
| K N                                                                               |                                                                                                    | < Back Next > |  |

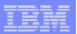

Deployment of the sample applications requires a security officer level user ID/password

| 🗞 Deployment Wizard                                                               |                                                                                                    |                                             |
|-----------------------------------------------------------------------------------|----------------------------------------------------------------------------------------------------|---------------------------------------------|
| <u>File Edit View H</u> elp                                                       |                                                                                                    |                                             |
| KO 🗲 🕑 🔒 🔶                                                                        | Web Enablement Environme                                                                                | nt                                          |
| √Welcome<br>√Select Tasks                                                         | Configure Parameters - Web Service<br>Provide configuration information<br>parameters are marked with a | on for Web Enablement Environment. Required |
| ✓ Specify Targets                                                                 | Typical Advanced                                                                                        |                                             |
| → Configure Parameters<br>Web Enablement Environmer                               |                                                                                                    | SECOFR                                      |
| HTTP and application sen<br>Web Service application<br>iSeries Access for Web cor | * Password<br>* Verify password:                                                                        | ******                                      |
| Summary                                                                           |                                                                                                    |                                             |
| Status                                                                            |                                                                                                    |                                             |
|                                                                                   |                                                                                                    |                                             |
|                                                                                   |                                                                                                    |                                             |
|                                                                                   |                                                                                                    |                                             |
| <                                                                                 |                                                                                                    |                                             |
| Help                                                                              |                                                                                                    | < Back Next >                               |

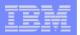

System i Access for Web can connect to the i5/OS system deploying to or another in the network

| Reployment Wizard                                                                                                    |                                                                                                    |                                                 |       |
|----------------------------------------------------------------------------------------------------|----------------------------------------------------------------------------------------------------|-------------------------------------------------|-------|
| <u>F</u> ile <u>E</u> dit ⊻iew <u>H</u> elp                                                                                                    |                                                                                                    |                                                 |       |
|                                                                                                    | Web Enablement Enviror                                                                                                    | nment                                           |       |
| √Welcome<br>√Select Tasks                                                                                                    | Configure Parameters - iSeries /<br>Provide configuration inform<br>parameters are marked with the second second | mation for Web Enablement Environment. Required |       |
| ✓ Specify Targets                                                                                                    | Typical Advanced                                                                                                    |                                                 | _     |
| → Configure Parameters<br>Web Enablement Environmer<br>HTTP and application ser<br>Web Service application<br>iSeries Access for Web cor<br>Summary<br>Status |                                                                                                    | localhost                                       |       |
|                                                                                                    |                                                                                                    | < Back No                                       | ext > |
| Help                                                                                                    |                                                                                                    | < Back No.                                      | ext≻  |

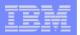

#### Summary page, click Deploy all

| <mark>© Deployment Wizard</mark><br>File Edit ⊻iew Help |                                                                                                    |                                              |
|---------------------------------------------------------|----------------------------------------------------------------------------------------------------|----------------------------------------------|
| L 🖸 🖉 🖉 🔒 🗕                                             | <mark>≽</mark> Web Enablement En∨ironment                                                                                                    |                                              |
| √Welcome<br>√Select Tasks                               | Summary Panel<br>A list of all the tasks that you selected appears in the su                                                                                                    | immary.                                      |
| ✓ Specify Targets<br>✓ Configure Parameters             | Task:         Web Enablement Environment           Description:         Select this task to deploy the Web Enablement           Environment to your i5/OS system.           Host names:         MySystem.mycompany.com           Previous Deployment:         Unattempted | Estimated time to deploy task<br>240 minutes |
| → Summary<br>Status                                     | Task: Create Desktop Icon         Description: Select this task to create a desktop icon that         links to the Web Enablement Environment.         Host names: localhost (this computer)         Previous Deployment: Unattempted                                     | Estimated time to deploy task<br>5 minutes   |
|                                                         | Estimated time to deploy all tasks:                                                                                                    | 245 minutes                                  |
|                                                         | To deploy all of the tasks that appear in the summary, click                                                                                                    | Deploy all.                                  |
| Help                                                    |                                                                                                    | < Back Deploy all                            |

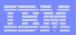

# Progress of the deployment

| 🕏 Deployment Wizard                         |                            |               |                                  |                    |
|---------------------------------------------|----------------------------|---------------|----------------------------------|--------------------|
| <u>Fi</u> le <u>E</u> dit ⊻iew <u>H</u> elp |                            |               |                                  |                    |
|                                             | Web Enablement Env         | rironment     |                                  |                    |
|                                             | Deployment Status          |               |                                  |                    |
| √Welcome                                    |                            |               | ks you selected to deploy appear | rs in the          |
| ✓ Select Tasks                              | deployment message:        | s table.      |                                  |                    |
| ✓ Specify Targets                           | 1%                         |               | Estimated total time remaining:  | 4 hours ,5 minutes |
| ✓ Configure Parameters                      | Deployment messages:       |               |                                  |                    |
| ✓ Summary                                   | Time                       | Message       |                                  |                    |
| → Status                                    | <b>2007-03-23 08:15:30</b> | Deploying: W  | eb Enablement Environment        |                    |
|                                             | 2007-03-23 08:13:13        | Waiting to de | ploy: Create Desktop Icon        |                    |
|                                             |                            |               | й цат — 194                      |                    |
|                                             |                            |               |                                  |                    |
|                                             |                            |               |                                  |                    |
|                                             |                            |               |                                  |                    |
|                                             |                            |               |                                  |                    |
|                                             |                            |               |                                  |                    |
|                                             |                            |               |                                  |                    |
|                                             |                            |               |                                  |                    |
|                                             |                            | Detailed m    | essages Master log               |                    |
| Help                                        |                            |               | < Back                           | Stop Deployment    |

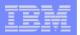

### **Successful completion**

| 😢 Deployment Wizard                         |                                                                      |                                                                   | . 🗆 🛛     |
|---------------------------------------------|----------------------------------------------------------------------|-------------------------------------------------------------------|-----------|
| <u>File Edit View H</u> elp                 |                                                                      |                                                                   |           |
| ROP @ 8 ->                                  | Web Enablement Envi                                                  | ironment                                                          |           |
| √Welcome<br>√Select Tasks                   | Deployment Status<br>The deployment status<br>deployment messages    | s for all the tasks you selected to deploy appears in the stable. |           |
| ✓ Specify Targets<br>✓ Configure Parameters | 100%                                                                 | Estimated total time remaining: (                                 | 0 minutes |
| 3                                           | Deployment messages:                                                 |                                                                   |           |
| 🗸 Summary                                   | Time                                                                 | Message                                                           | 1         |
| → Status                                    | <ul> <li>2007-03-23 10:09:46</li> <li>2007-03-23 10:10:06</li> </ul> | Successfully deployed: Web Enablement Environment                 |           |
|                                             |                                                                      | Detailed messages Master log                                      |           |
|                                             |                                                                      |                                                                   | 0         |
| Help                                        |                                                                      | < Back                                                            | Close     |

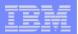

# Click the desktop icon named:

### "Web\_Enablement\_ Environment\_V5R4M0"

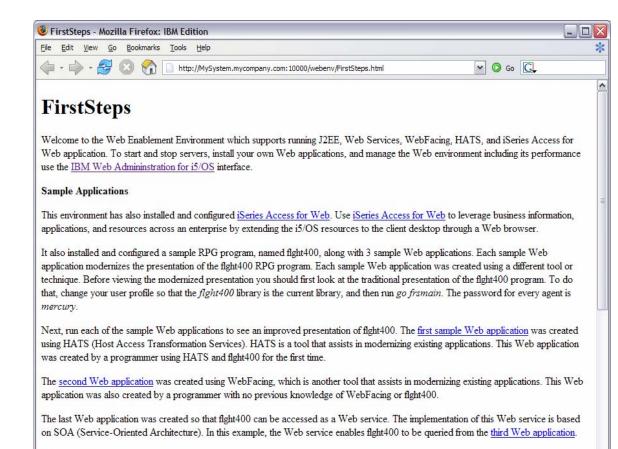

Next Steps

Done

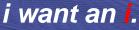

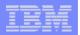

# Click the desktop icon named:

#### "Web\_Enablement\_ Environment\_V5R4M0"

| FirstSteps - Mozilla Firefox: IBM Edition                                                                                      | _ 0        |
|----------------------------------------------------------------------------------------------------|------------|
| Elle Edit <u>Vi</u> ew <u>G</u> o <u>B</u> ookmarks <u>T</u> ools <u>H</u> elp                                                 |            |
| 🖕 • 🚽 😒 🏠 🗋 http://MySystem.mycompany.com:10000/webenv/FirstSteps.html 🔽 📀 Go 💽                                                |            |
| Next Steps                                                                                                    |            |
| The following information is provided to help you learn more about the technologies that were used to create this environment: |            |
| The following information is provided to help you learn more about the technologies that were used to create this environment. |            |
| <ul> <li>♦ iSeries Access for Web</li> </ul>                                                                                   |            |
| HATS (Host Access Transformation Services)                                                                                     |            |
| WebFacing                                                                                                    |            |
| SOA and Web Services                                                                                                    |            |
| <u>Service-Oriented Architecture (SOA)</u>                                                                                     |            |
| <u>Express Runtime 2.1.1</u>                                                                                                   |            |
| WebSphere Development Studio Client                                                                                            |            |
| Developer Roadmap                                                                                                    |            |
| Solutions Builder Express                                                                                                    |            |
| WebSphere Application Server                                                                                                   |            |
| <u>IBM HTTP Server</u>                                                                                                    |            |
| Administration                                                                                                    |            |
| To start the IBM Web Admininstration for i5/OS interface use the CL command STRTCPSVR SERVER(*HTTP)                            |            |
| HTTPSVR(*ADMIN). To stop the interface run ENDTCPSVR SERVER(*HTTP) HTTPSVR(*ADMIN).                                            |            |
|                                                                                                    |            |
| To keep your system running well we recommend regularly checking that you have the latest Recommended Fixes and Group PTFs in  | installed. |
|                                                                                                    |            |
| lone                                                                                                    |            |

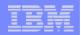

## Questions regarding the Express Runtime Web Environments option?

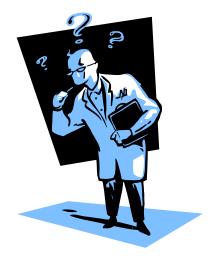

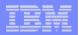

### 3. Step by Step

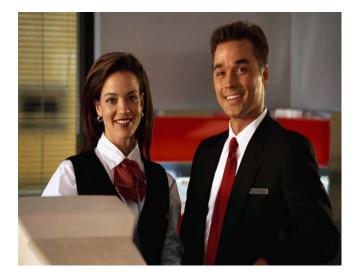

- Greatest flexibility
- Choice of WebSphere
   Application Server version
- May already have components on your system

#### IBM System i

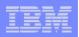

### Formula for successful setup and configuration

You need to do the following in this order:

- 1. Decide what web application server environment to run
- 2. Install System i Access for Web on your i5/OS system
- **3.** Verify, load, apply any additional PTFs
  - Cumulative PTF package
  - WebSphere, HTTP web server for i5/OS
  - System i Access for Web
- 4. Setup web-serving environment
- 5. Configure System i Access for Web
- **6.** Verify the installation and configuration

Information resources:

- These steps are detailed in System i Access for Web InfoCenter information
- 450047 LAB: System i Access for Web Installation and Configuration
- Examples at http://www.ibm.com/systems/i/softwar e/access/web/doc.html

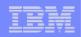

### Decide what web application server environment to run

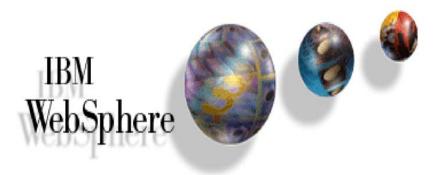

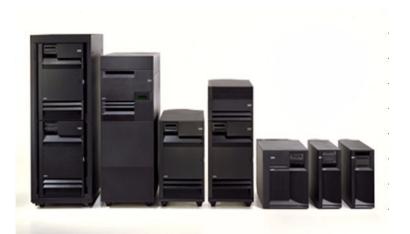

i want an i.

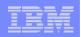

### Decide what web application server environment to run

System i Access for Web can be deployed to a variety of web serving environments.

#### - Servlets

- WebSphere Application Server V6.1 for i5/OS (Express, Base, Network Deployment)
- WebSphere Application Server V6.0 for OS/400 (Express, Base, Network Deployment)
- WebSphere Application Server V5.1 Express for iSeries
- WebSphere Application Server V5.1 for iSeries (Base and Network Deployment)
- WebSphere Application Server V5.0 Express for iSeries
- WebSphere Application Server V5.0 for iSeries (Base and Network Deployment)
- ASF Tomcat
  - The ASF Tomcat included as part of the no-charge IBM HTTP Server for iSeries (5722-DG1)
  - ASF Tomcat PTFs are delivered within the IBM HTTP Server for iSeries Group HTTP PTFs.

#### - Portlets

- IBM WebSphere Portal Express/Express Plus for Multiplatforms V5.0.2.2
- IBM WebSphere Portal Enable for Multiplatforms V5.1.0.1
- IBM WebSphere Portal V6.0
- IBM Workplace Services Express V2.5, V2.6

| _ | _ |  |
|---|---|--|
|   |   |  |
| _ | _ |  |
|   |   |  |
|   |   |  |

### http://www.ibm.com/servers/eserver/iseries/software/webspher e/wsappserver/docs/doc.html

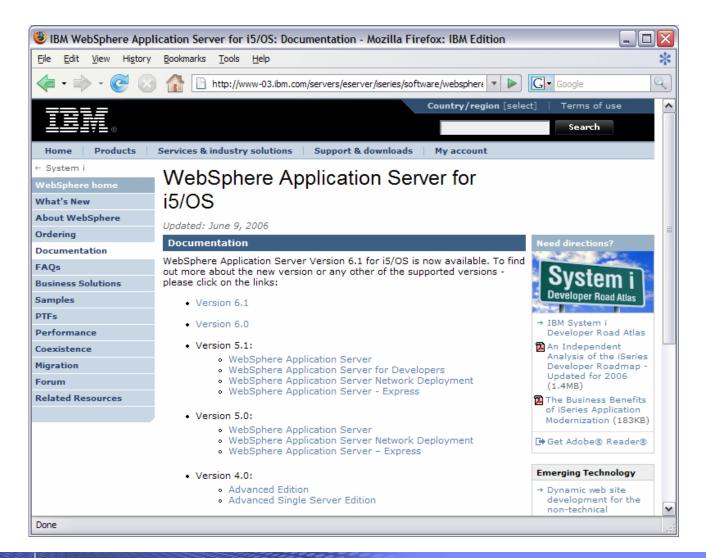

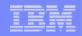

### Install System i Access for Web on your i5/OS system

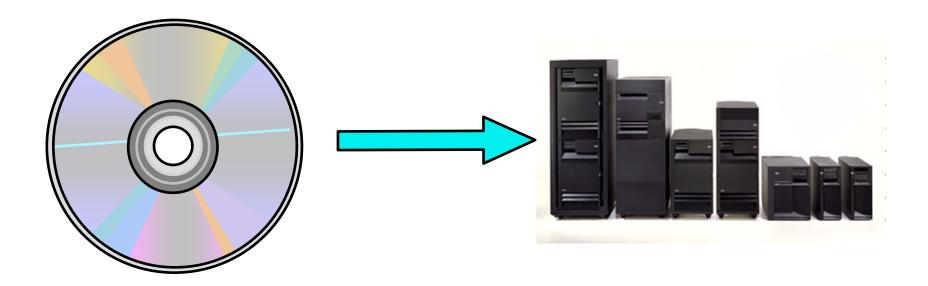

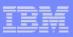

### Install System i Access for Web on your i5/OS system

Installing System i Access for Web

- Use the RSTLICPGM command to restore (install) product 5722-XH2
- RSTLICPGM LICPGM(5722XH2) DEV(OPT01) OPTION(\*BASE)

The restore will...

- Create library QIWA2 and objects in QIWA2
- Create file system directories
  - /QIBM/ProdData/Access/Web2/...
  - /QIBM/UserData/Access/Web2/...
- Set basic ownership/authorities for library and file system objects

The restore will not...

- Make any changes to HTTP server configurations
- Make any changes to web application server configurations
- Enable use of System i Access for Web

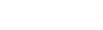

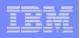

### Install System i Access for Web on your i5/OS system (continued)

No coexistence between V5R2, V5R3, and V5R4 System i Access for Web

If System i Access for Web is already installed on the i5/OS system...

- Installing/upgrading to a later release will replace the installed version.
- QIWA2/CFGACCWEB2 must be run after installing a newer release of System i Access for Web.
- Running CFGACCWEB2 enables/deploys new functions.
- The web application server must be restarted after CFGACCWEB2 is run.
- Refer to the InfoCenter information for information on upgrading from a previous release to V5R4 System i Access for Web.

IBM System i

| - |       |
|---|-------|
|   | _     |
|   | <br>_ |
|   |       |
|   |       |
|   |       |

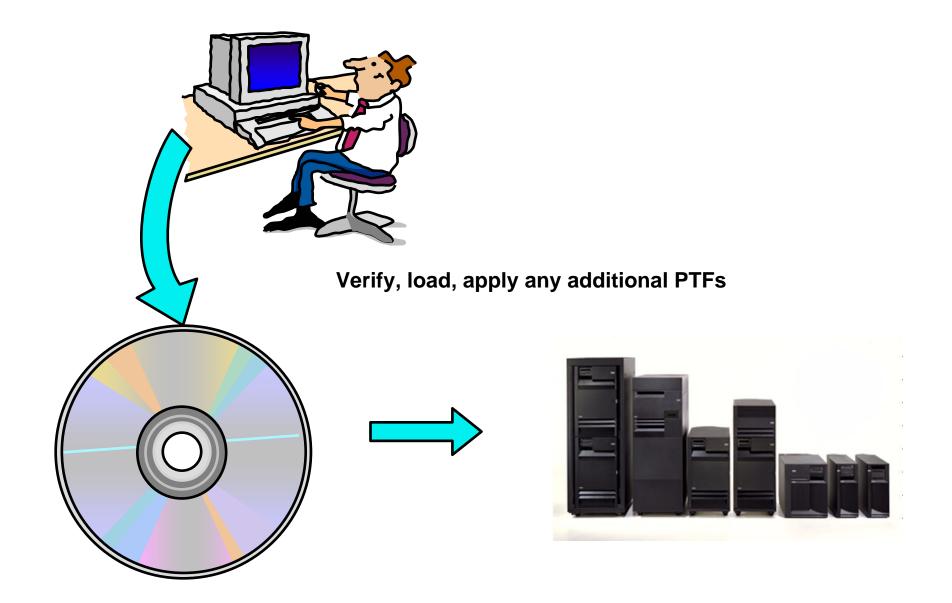

i want an <mark>i</mark>.

|   |   | _ |   |
|---|---|---|---|
| _ | - | _ | - |
|   |   |   |   |
| _ |   | _ | - |
| _ |   | _ |   |
|   |   |   |   |

### Verify, load, apply any additional PTFs

- Each component of the web application serving environment has PTFs
  - **1.** WebSphere Application Server
  - 2. i5/OS Cumulative PTF package
  - 3. HTTP web server
  - 4. WebSphere Portal/Workplace Services Express
  - 5. System i Access for Web
- PTFs for the above components should be verified and updated as needed

The following pages provide specific detail on each of the above  $\rightarrow$ 

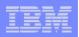

#### 1. WebSphere Application Server

- <u>http://www.ibm.com/servers/eserver/iseries/software/websphere/wsappserver/</u>
- Click the PTFs link, click the link for i5/OS release/WebSphere version
- V5R4 i5/OS
  - WRKPTFGRP SF99323
  - WRKPTFGRP SF99312
  - WRKPTFGRP SF99311
  - WRKPTFGRP SF99308
  - WRKPTFGRP SF99309
- V5R3 i5/OS
  - WRKPTFGRP SF99322
  - WRKPTFGRP SF99301
  - WRKPTFGRP SF99275
  - WRKPTFGRP SF99285
  - WRKPTFGRP SF99286
  - WRKPTFGRP SF99272
  - WRKPTFGRP SF99287
  - WRKPTFGRP SF99288

- v6.1 for i5/OS
- v6.0 for OS/400
- v5.1 Express for iSeries
- v5.1 Base Edition
- v5.1 Network Deployment Edition
- v6.1 for i5/OS
- v6.0 for OS/400
- v5.1 Express for iSeries
- v5.1 Base Edition
- v5.1 Network Deployment Edition
- v5.0 Express for iSeries
- v5.0 Base Edition
- v5.0 Network Deployment Edition

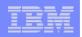

- 2. i5/OS Cumulative PTF package
  - The WebSphere Application Server group PTF identifies an i5/OS Cumulative PTF package.
  - The i5/OS PTF package specified is the level the WebSphere group PTF was tested with.
  - You may be able to successfully run with an earlier or later cumulative PTF package.

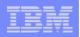

#### 3. HTTP web server

- http://www.ibm.com/servers/eserver/iseries/software/http
  - Click the Support tab
- V5R4 i5/OS
  - WRKPTFGRP SF99114
- V5R3 i5/OS
  - WRKPTFGRP SF99099

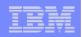

- 4. WebSphere Portal/Workplace Services Express
  - Refer to the Portal and Workplace Information Center documentation
  - IBM WebSphere Portal Express/Express Plus for iSeries V5.0.2.2
    - http://publib.boulder.ibm.com/pvc/wp/502/smbi/en/InfoCenter/index.html
  - IBM WebSphere Portal V5.1.0.1
    - http://publib.boulder.ibm.com/infocenter/wp51help/index.jsp
  - IBM WebSphere Portal V6.0
    - http://publib.boulder.ibm.com/infocenter/wpdoc/v6r0/index.jsp
  - IBM Workplace Services Express V2.5
    - http://publib.boulder.ibm.com/infocenter/wseic/v2r5/index.jsp
  - IBM Workplace Services Express V2.6
    - http://publib.boulder.ibm.com/infocenter/wseic/v2r6/index.jsp

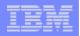

#### 5. System i Access for Web

- http://www.ibm.com/systems/i/software/access/web/servicepacks.html
- V5R4 SI25551 (available Dec 2006)
  - Contains support for WAS V6.1, Workplace Services Express V2.6, Portal V6.0, integrated web application server
  - Linux i386.rpm SI24993
  - Linux ppc.rpm SI24994
  - Linux ppc64.rpm
    SI24995
  - Linux x86-64.rpm SI24996
  - AFP Plugin Viewer SI22919
- V5R3 SI23771 (available June 2006)
  - Contains support for WAS V6.1, WAS V6.0, Portal V5.1.0.1, Workplace Services Express V2.5
  - Linux i386 rpm SI24517
  - Linux ppc rpm SI24518
  - AFP Plugin Viewer SI14371
- Always check the cover letter special instructions, often will have to run CFGACCWEB2 to enable changes.
- Always check the website for latest PTF numbers

| IRM |   |   |   |   |   |
|-----|---|---|---|---|---|
|     | - | - | - | _ | _ |
|     |   | _ | - |   | - |
|     |   |   |   |   |   |

i want an i.

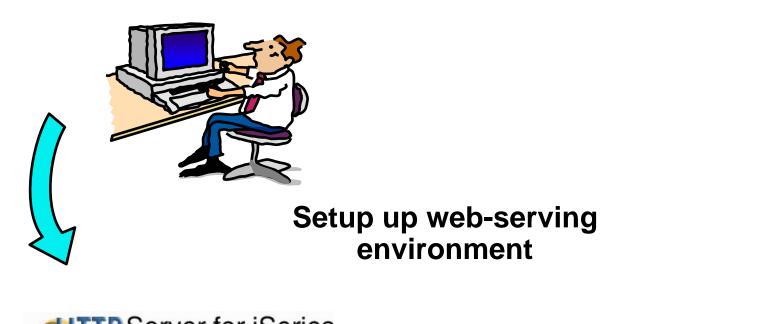

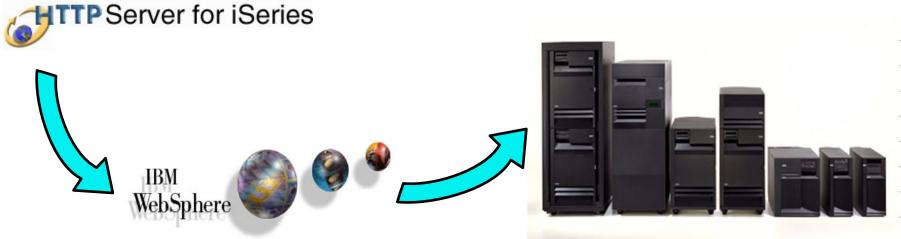

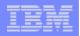

#### Step by Step Setup web-serving environment

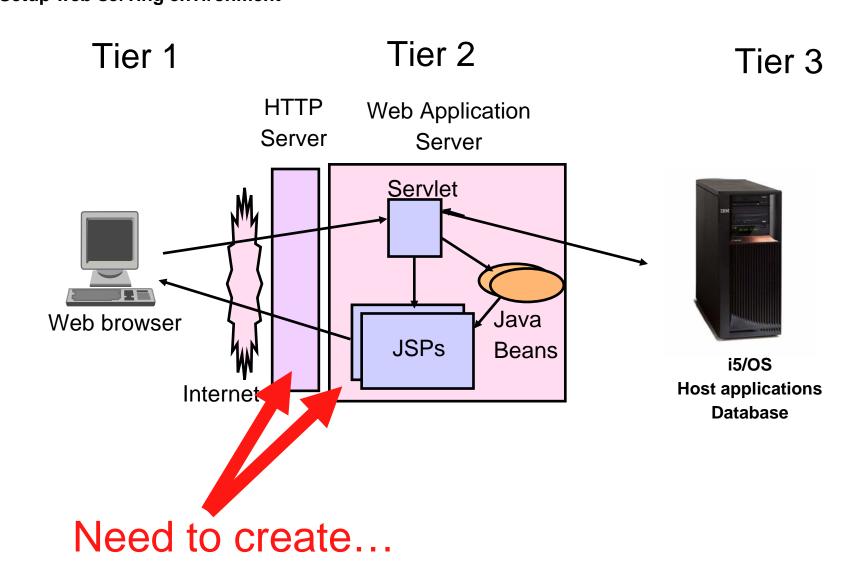

i want an i.

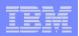

- HTTP web server
  - Front door for into your web serving environment
  - HTTP/HTTPS (SSL)
  - Listens for web requests on a specific TCP/IP port
  - An HTTP server is configured to "talk" to a specific web application server
  - Routes web requests between and end-user browser and a web application sever
- WebSphere web application server (WAS)
  - Profiles (instances) are created containing a web application server
  - The web application server provides an environment for the deployment and management of web applications
  - Many different WAS versions can be installed and coexist on an i5/OS system
  - All web applications running within a web application server share the same name space.
  - You could create multiple profiles (instances) on a single i5/OS for the following reasons:
    - To create separate development environments for different developers. This allows them to have different versions of the same objects in their own name space.
    - To create separate development and test environments

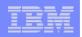

**Use IBM Web Administration for i5/OS** 

- Easy to use wizard that prompts for required information and does all the work
- STRTCPSVR SERVER(\*HTTP) HTTPSVR(\*ADMIN)
- http://<system\_name>:2001/HTTPAdmin

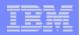

#### Setup → Create a New WebSphere Application Server

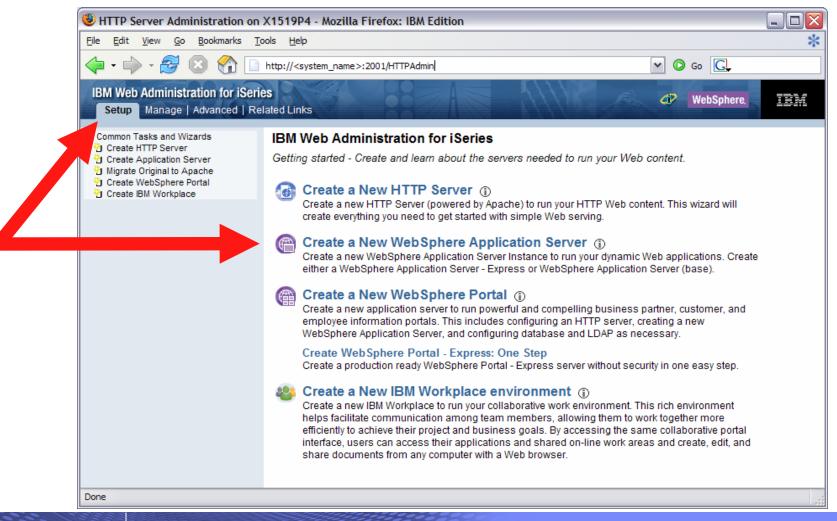

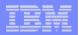

#### **Click Next**

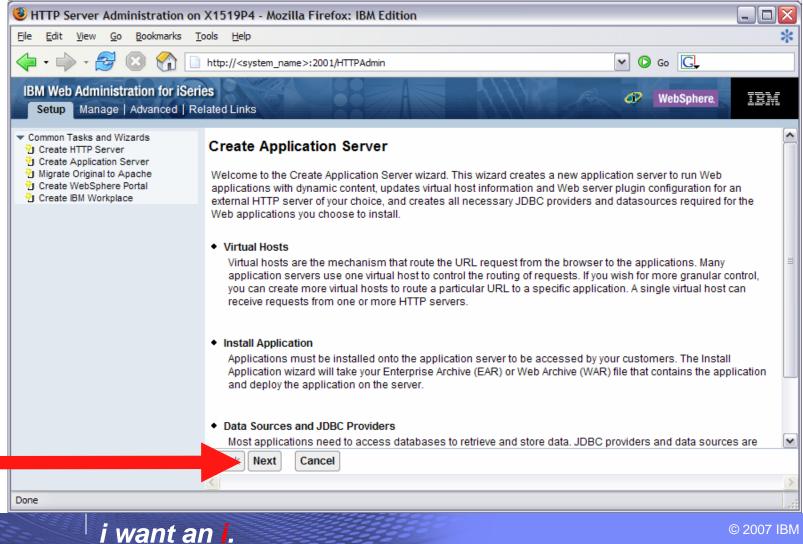

© 2007 IBM Corporation

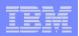

#### Select version of WebSphere Application Server, click Next

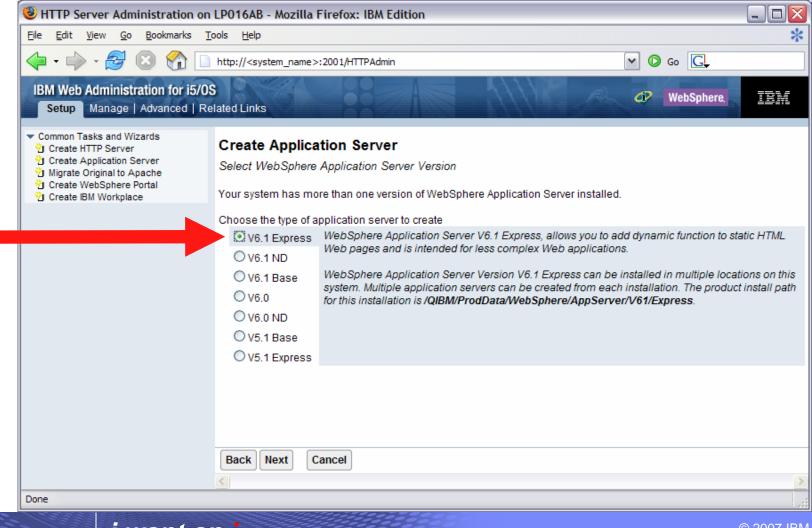

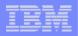

#### Enter a name for the web application server, optionally a description, click Next

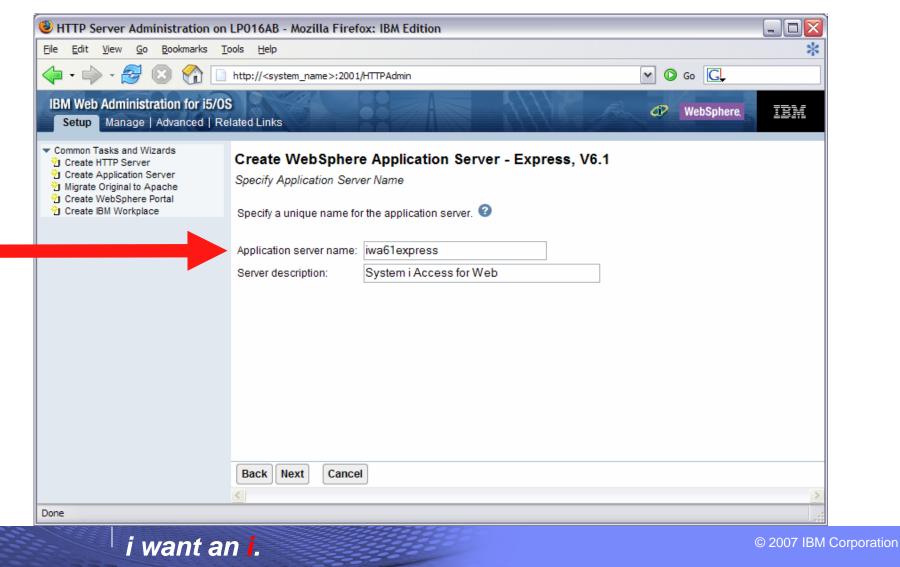

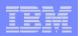

#### Select Create a new HTTP server, click Next

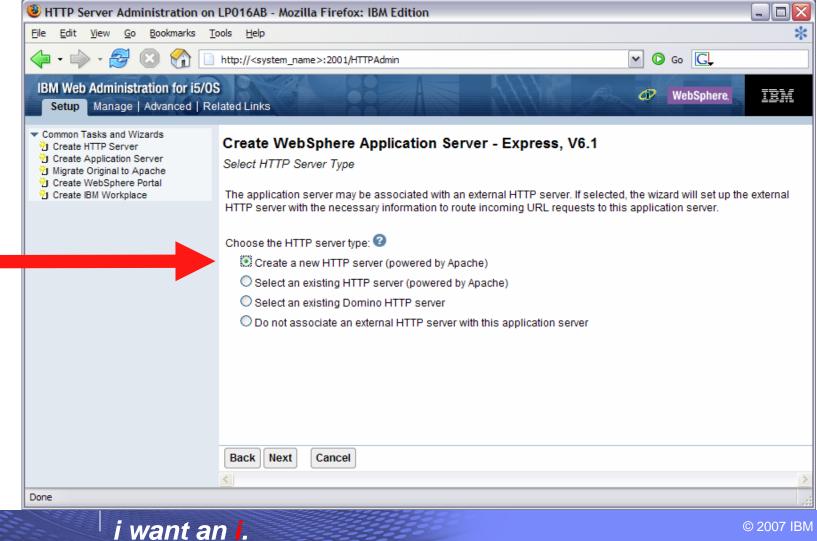

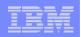

Enter name for HTTP server, optional description, port for this HTTP web server, click Next

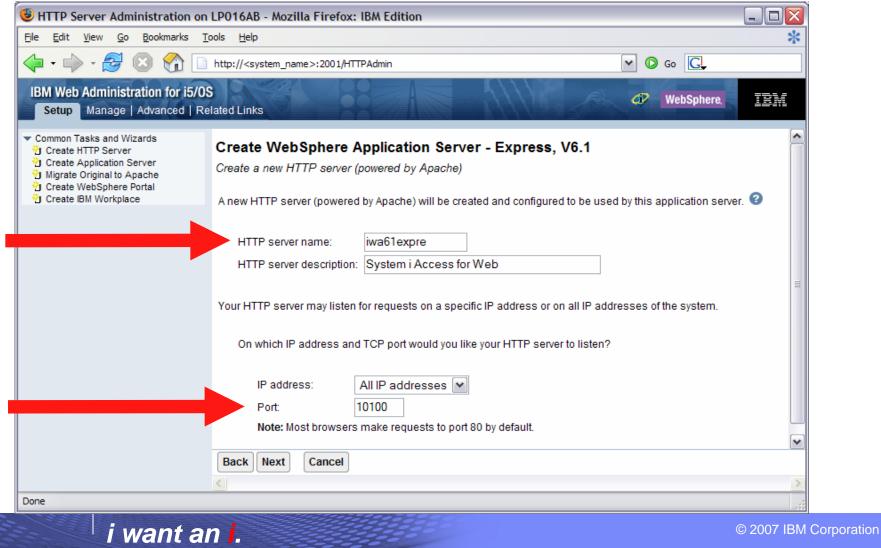

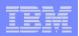

#### Enter first port in a range of available ports, click Next

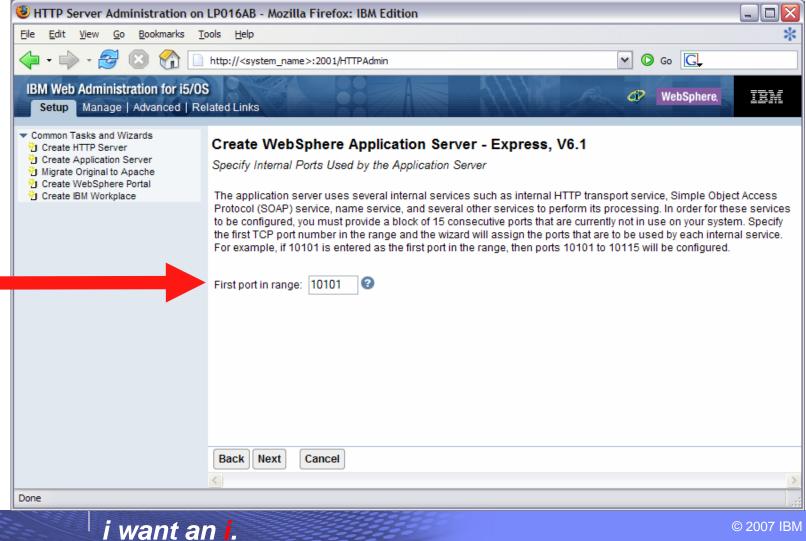

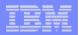

#### **Click Next**

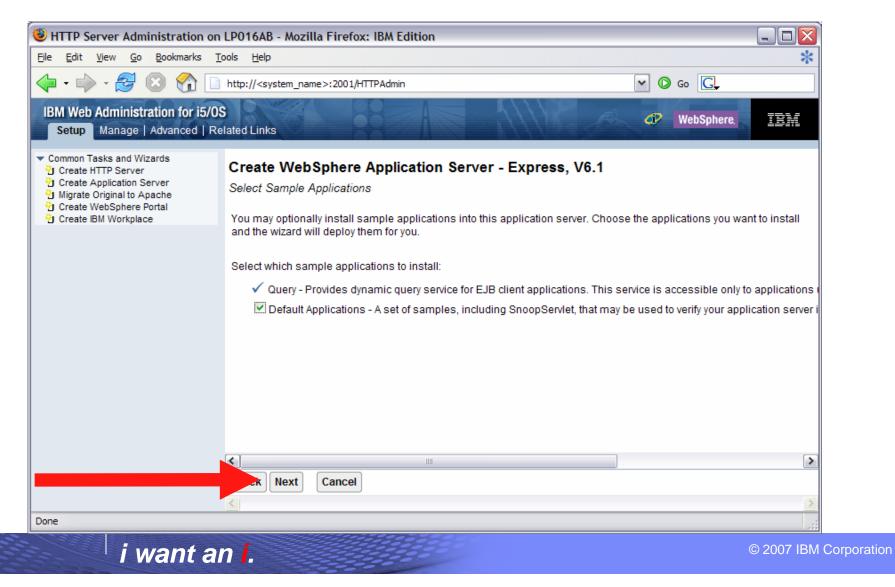

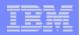

#### Information Center has an example for configuring SSO environment

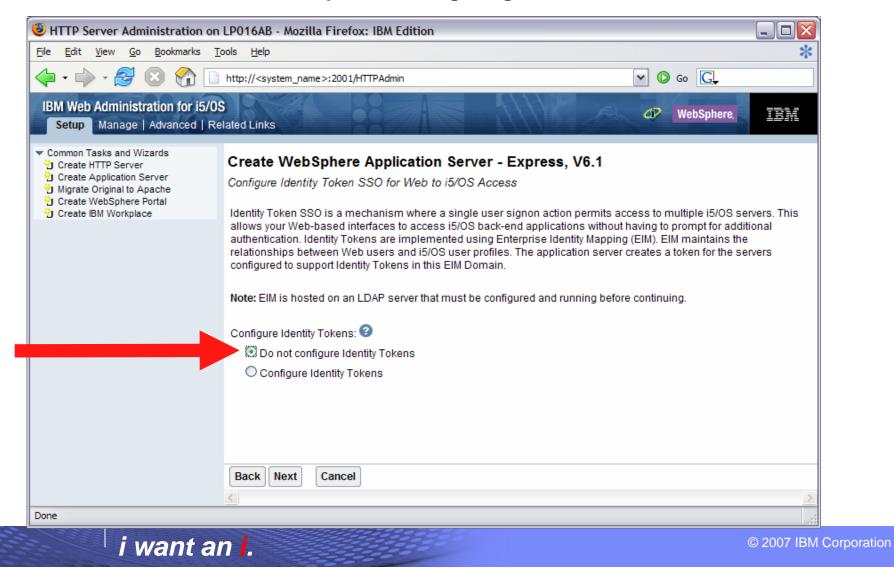

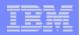

Click Finish to create the web-serving environment

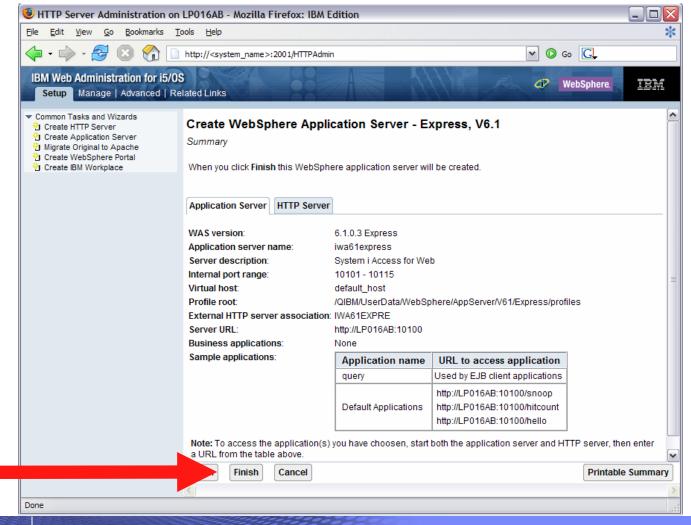

i want an i.

| - |   |  |
|---|---|--|
|   | - |  |
| - | _ |  |
|   |   |  |
| _ |   |  |

Page refreshes to Application Servers tab, status of Creating...

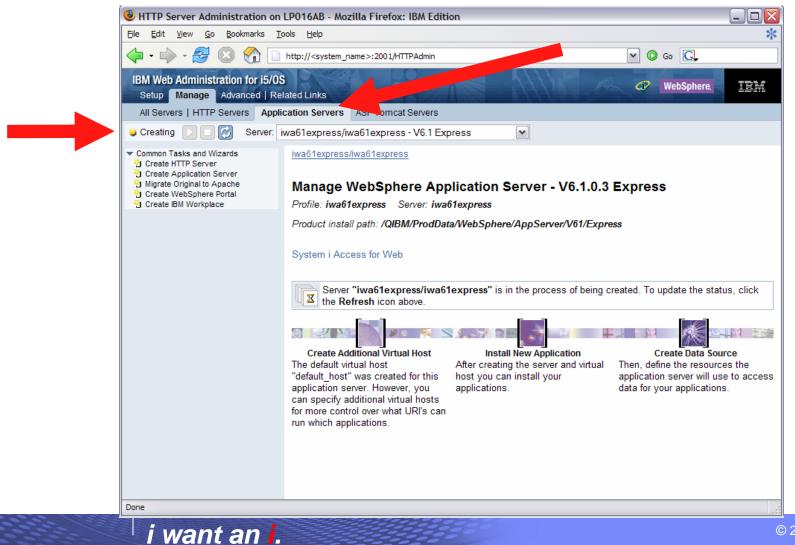

| - | _ |       |
|---|---|-------|
|   |   |       |
|   |   |       |
|   | _ |       |
|   |   | = 7 = |

#### Environment is created when status reaches Stopped, Click start icon to start

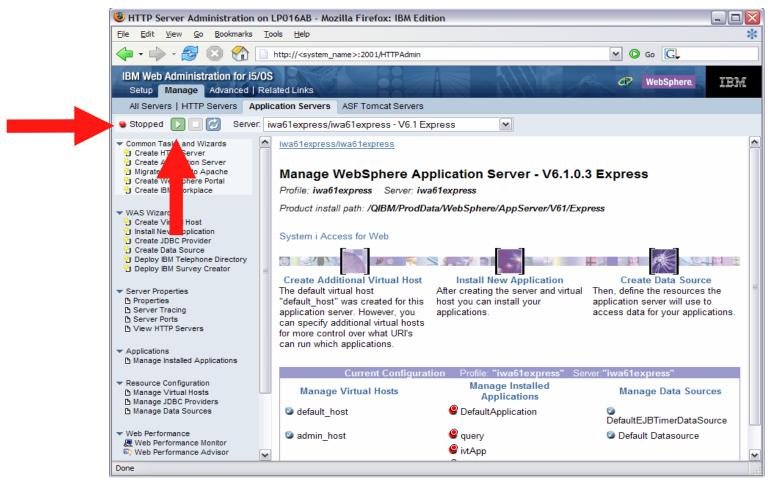

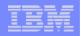

Page is refreshed listing the application servers and HTTP web server that will be started

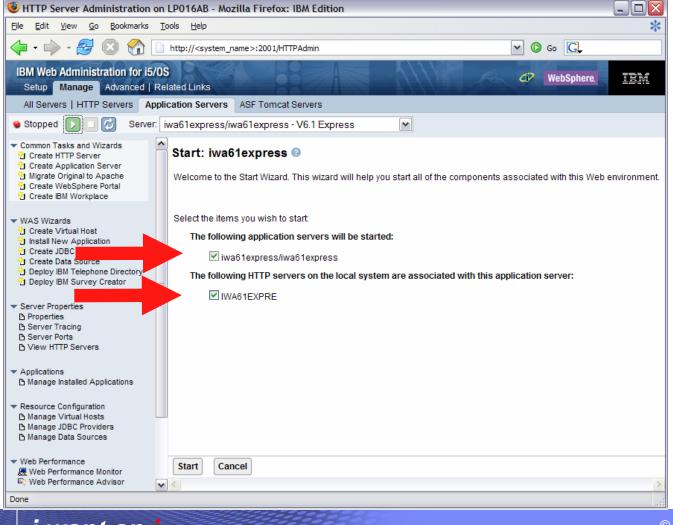

i want an i.

© 2007 IBM Corporation

| _ |   |       |
|---|---|-------|
|   |   |       |
|   |   |       |
|   | _ |       |
|   |   | = 7 = |

#### Environment is ready for use when status reaches Running

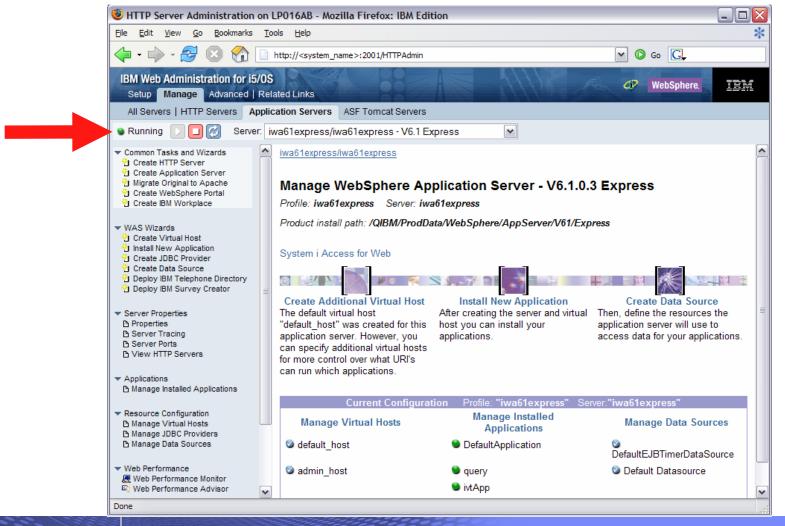

i want an <mark>i</mark>.

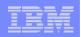

Tips for managing the Web Administration for i5/OS and HTTP web servers

- To start/stop the IBM Web Administration for i5/OS interface
  - STRTCPSVR \*HTTP HTTPSVR(\*ADMIN)
  - ENDTCPSVR \*HTTP HTTPSVR(ADMIN)
- To access the IBM Web Administration for i5/OS interface
  - http://<system\_name>:2001/HTTPAdmin
- CL commands to start/stop the HTTP web servers
  - STRTCPSVR \*HTTP HTTPSVR(<my\_http\_server\_name>)
  - ENDTCPSVR \*HTTP HTTPSVR(<my\_http\_server\_name>)
- HTTP servers run within the QHTTPSVR subsystem

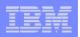

#### WebSphere Application Server V6.1 information

- Subsystem
  - Runs in QWAS61 subsystem
  - WRKACTJOB SBS(QWAS61)
  - Jobs (web application server) are named with the name of the web application server
- Instances vs. profiles
  - Previous WAS versions had "instances". V6.1 has "profiles".
  - A default profile is created named "default". The web application server it contains is named "server1".

- IFS
  - /QIBM/ProdData/WebSphere/App Server/V61/Base/...
  - /QIBM/UserData/WebSphere/App Server/V61/Base/...
  - /QIBM/ProdData/WebSphere/App Server/V61/Express/...
  - /QIBM/UserData/WebSphere/App Server/V61/Express/...
  - /QIBM/ProdData/WebSphere/App Server/V61/ND/...
  - /QIBM/UserData/WebSphere/App Server/V61/ND/...
  - These paths are defaults.
    - WAS 6.1 can be installed anywhere in the IFS
    - WAS 6.1 profiles can be created anywhere in the IFS.

Note: If using WAS Network Deployment product, the profile cannot be federated/managed in the Network Deployment environment

i want an <mark>i</mark>.

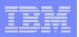

#### WebSphere Application Server V6.0 information

- Subsystem
  - Runs in QWAS6 subsystem
  - WRKACTJOB SBS(QWAS6)
  - Jobs (web application server) are named with the name of the web application server

#### Instances vs. profiles

- Previous WAS versions had "instances". V6.0 has "profiles".
- A default profile is created named "default". The web application server it contains is named "server1".

- IFS
  - /QIBM/ProdData/WebSphere/Ap pServer/V6/Base/...
  - /QIBM/UserData/WebSphere/Ap pServer/V6/Base/...
  - Note: Profiles can be created to user specified paths, above is the default path.

Note: If using WAS Network Deployment product, the profile cannot be federated/managed in the Network Deployment environment

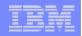

# **Configure System i Access for Web**

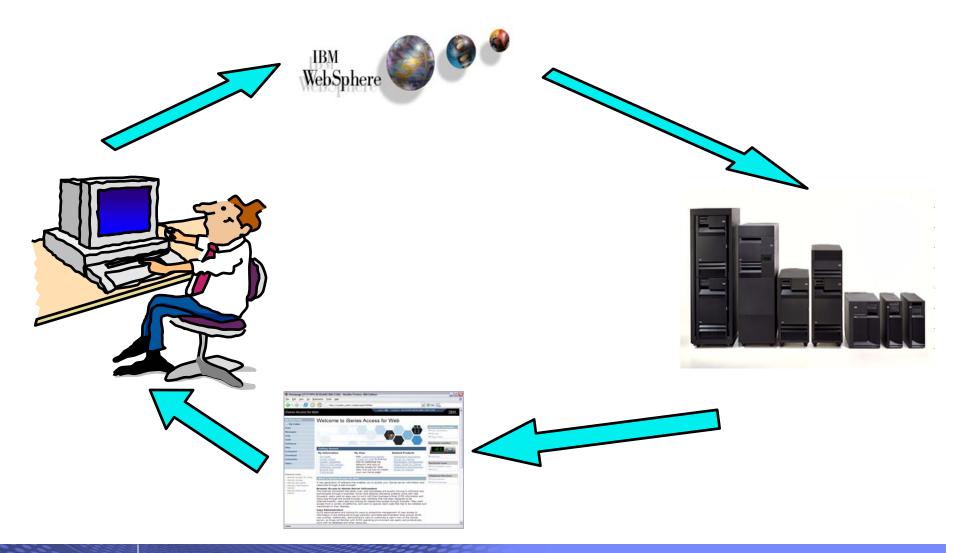

i want an i.

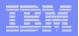

# **Configure System i Access for Web**

System i Access for Web must be deployed (configured) to a running web application server

System i Access for Web provides CL and QShell commands

- CL commands QIWA2 library
  - CFGACCWEB2 Configure System i Access for Web
  - STRACCWEB2 Start System i Access for Web
  - ENDACCWEB2 End System i Access for Web
  - RMVACCWEB2 Remove System i Access for Web
- QShell /QIBM/ProdData/Access/Web2/install
  - cfgaccweb2 Configure System i Access for Web
  - straccweb2 Start System i Access for Web
  - endaccweb2 End System i Access for Web
  - rmvaccweb2 Remove System i Access for Web

Commands are provided to...

- Ease the complexity of deploying a web application
- Check dependencies
- Invoke appropriate WebSphere tool to deploy a web application
- Perform additional required setup
- QIBM/UserData/Access/Web2/ ... structure
- Allows for PTFs that make use of the normal i5/OS PTF tools

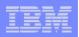

# **Configure System i Access for Web (continued)**

#### Use available documentation $\rightarrow$

- System i Access for Web V5R4 Information Center
  - Place to start to get V5R4 System i Access for Web installed and running
  - Examples included for each web application server environment at

http://www.ibm.com/systems/i/software/access/web /doc.html

#### When the commands are run $\rightarrow$

- The WebSphere web application server must be running before running the CFGACCWEB2 or RMVACCWEB2 commands
- The WebSphere web application server will need to be restarted after the CFGACCWEB2 or RMVACCWEB2 commands
  - No updates are made to the HTTP web server configuration.

#### Notes

- Do not use the web administration interface or
  WebSphere Admin console to configure (deploy) or remove
  System I Access for
  Web
- Do not attempt to migrate a WebSphere environment to another WebSphere environment when System i Access for Web is configured

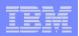

# **Configure System i Access for Web (continued)**

| To configure the web-<br>serving environment<br>created above using the<br>CL command  | QIWA2/CFGACCWEB2 APPSVRTYPE(*WAS61EXP)<br>WASPRF(iwa61express) APPSVR(iwa61express)                                                                            |
|----------------------------------------------------------------------------------------|----------------------------------------------------------------------------------------------------|
| To configure the web-<br>serving environment<br>created above using the<br>QSH command | <ul> <li>QSH</li> <li>cd /QIBM/ProdData/Access/Web2/install</li> <li>cfgaccweb2 –appsvrtype *WAS61EXP –wasprf<br/>iwa61express –appsvr iwa61express</li> </ul> |

- Now the web-serving environment must be stop/restarted to load the configuration changes that were made for System i Access for Web
- Note
  - Use the help text for the commands to learn more about the command and individual parameters
    - Some help is available for the for the QSH commands
    - cfgaccweb2 -? -help

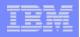

# **CFGACCWEB2/cfgaccweb2 commands accept other parameters**

| Tells Access for Web to connect and serve data<br>to another i5/OS system<br>– If not specified, the local i5/OS running the<br>web environment will be used | <ul> <li>TGTSVR - *DEFAULT, fully qualified system<br/>name</li> </ul>                                                                                                    |
|----------------------------------------------------------------------------------------------------|----------------------------------------------------------------------------------------------------|
| Specifies whether the web application (System i<br>Access for Web) or the web application server<br>(WebSphere) will authenticate the user                   | <ul> <li>AUTHTYPE - *APP, *APPSVR</li> <li>AUTHMETHOD - *FORM, *BASIC</li> </ul>                                                                                                    |
| Input a WAS user ID/password for WAS profiles where WAS security has been enabled                                                                            | <ul><li>WASUSRID</li><li>WASPWD</li></ul>                                                                                                    |
| Configure new web application servers based on<br>existing web application where Access for Web is<br>configured                                             | <ul> <li>SRCSVRTYPE - *ASFTOMCAT, *WAS50,<br/>*WAS50EXP, *WAS51, *WAS51EXP, *WAS60,<br/>etc.</li> <li>SRCSVRINST - Name of the WAS<br/>instance/profile or Tomcat server</li> <li>SRCAPPSVR - Name of WAS application<br/>server within the instance/profile</li> <li>SRCINSDIR - Install path of WAS V6.1 profile</li> <li>SHRUSRDTA - Copy the user data to the new<br/>configuration or share the user data between<br/>the old and new configurations.</li> </ul> |

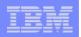

# Configure System i Access for Web (continued)

#### Note

- When upgrading from one WAS version to another where Access for Web is configured, do not migrate the WAS instance/profile where Access for Web is configured.
- To migrate System i Access for Web from WAS 5.1 Express to WAS 6.1 Express
  - Install WAS 6.1 Express
  - Create a WAS 6.1 Express profile
  - Configure Access for Web to WAS 6.1 Express based on the WAS 5.1 Express configuration.
     cfgaccweb2 –appsvrtype \*WAS61EXP
    - –wasprf iwa61express
    - -appsvr iwa61express
    - -wasinsdir /QIBM/ProdData/WebSphere/AppServer/V61/Express
    - -srcsvrtype \*WAS51EXP
    - -srcsvrinst iwa51exp
    - -srcappsvr iwa51exp
    - -shrusrdta \*NO
  - Remove the WAS 5.1 Express configuration if it's no longer needed.

rmvaccweb2

- –appsvrtype \*WAS51EXP
  - -wasprf iwa51exp
  - -appsvr iwa51exp

|   | - | _ |
|---|---|---|
|   |   |   |
|   |   |   |
| _ |   |   |

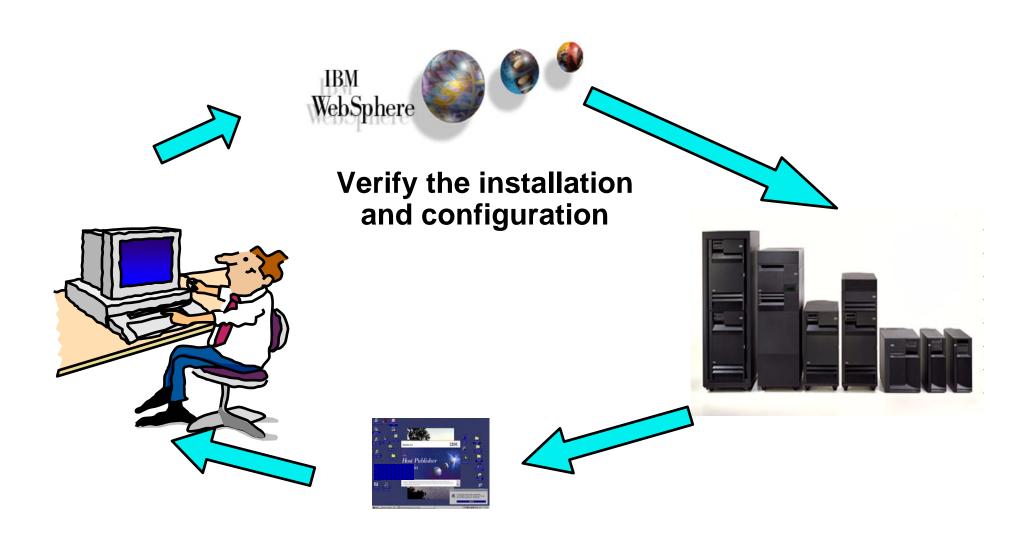

|   | <br> |
|---|------|
|   |      |
|   |      |
|   |      |
| _ | <br> |

# Verify the installation and configuration

# IBM Web Administration for i5/OS $\rightarrow$ Applications $\rightarrow$ Manage Installed Applications

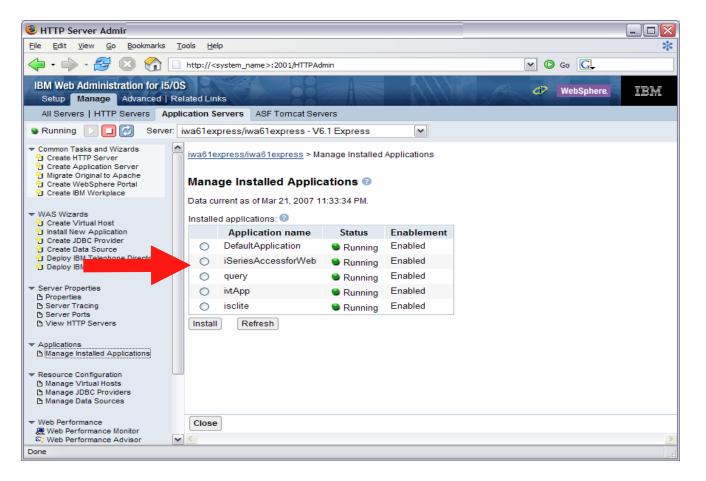

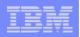

### Verify the installation and configuration (continued)

#### WebSphere Portal $\rightarrow$ My iSeries page + subpages with portlets

| 🚰 IBM WebSphere Portal - Microsoft Internet Explor                                                                                                    | er _ 🗌 🗙                                                                                                    |
|----------------------------------------------------------------------------------------------------|----------------------------------------------------------------------------------------------------|
| <u>File E</u> dit <u>V</u> iew F <u>a</u> vorites <u>T</u> ools <u>H</u> elp                                                                               |                                                                                                    |
| 🗘 Back 🔹 🔿 🖌 🗭 👘 🖓 Search 🛛 🙀 F                                                                                                    | avorites 🛞 Media 🧭 🛃 - 🎒 🕅 - 📃                                                                                                    |
| WebSphere Portal                                                                                                    | My Portal Administration 🛧 Edit my profile ? Log out 🔺                                                                                                    |
|                                                                                                    | New Page Edit Page Assign Permissions                                                                                                    |
|                                                                                                    | Finances My Newsroom My iSeries My Favorites                                                                                                    |
| iSeries 5250 Session 🥜 🧨 🖉 🗕 🗖                                                                                                    | Welcome – 🗖                                                                                                    |
| Start Session<br>Server<br>Server: myiSeries.mydomain.com                                                                                                  | Welcome to the iSeries Access portlets - specifically developed for iSeries Access<br>customers. These portlets allow you to access information on your iSeries servers<br>through a Web browser.                                                                                                    |
| Port: 23<br>Code 37 v<br>page: 37 v                                                                                                    | <ul> <li>5250 portlet</li> <li>O Run commands and access full-screen 5250 character-based<br/>applications.</li> <li>IFrame portlet</li> </ul>                                                                                                    |
| Workstation ID         ○ Use user ID         ③ Specify workstation ID         □ Avoid duplicates for this user         ☑ Avoid duplicates with other users | <ul> <li>Irrame portiet         <ul> <li>O Access any of the iSeries Access for Web servlets using the IFrame portlet.</li> </ul> </li> <li>Integrated file system (IFS) browsing portlets         <ul> <li>O Browse the iSeries integrated file system.</li> <li>O View, edit, upload and download files.</li> </ul> </li> <li>Printers, printer output, and output queues portlets         <ul> <li>O View printer status, start and stop the writer job associated with a printer.</li> <li>O Hold, release, print, delete and view printer output files.</li> <li>Move printer output files to another output queue or printer.</li> <li>O Hold and release output queues.</li> </ul> </li> <li>Database tables and SQL portlets         <ul> <li>O View database tables, add and update records.</li> <li>O View query results, customize format of results.</li> </ul> </li> </ul> |
| ê)                                                                                                    | O Run SQL statements dynamically.     O Run CL commands.                                                                                                    |

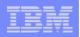

# Verify the installation and configuration (continued)

#### **HTTP Server**

- Verify several jobs are running with the name of your HTTP server
  - WRKACTJOB SBS(QHTTPSVR)

#### WebSphere Application Server

- Verify the application server is running
  - WRKACTJOB SBS(QWAS61) →V6.1 WAS for i5/OS
  - WRKACTJOB SBS(QWAS6)  $\rightarrow$  V6.0 WAS for OS/400

#### System i Access for Web

- Open browser to http://<system\_name>:<port>/webaccess/iWAHome
- Open browser to http://<system\_name>:<port>/webaccess/iWAMain

| <br> |       |
|------|-------|
|      |       |
|      | _     |
|      |       |
|      | = 7 = |

# When things do not work

- Verify the HTTP server is running
- Verify the WebSphere application server was restarted after running CFGACCWEB2
- Verify the WebSphere application server running
- Verify you have the latest group PTFs for the HTTP server and WebSphere Application Server.
- Verify that System i Access for Web is listed as an installed application in the WebSphere application server (via the IBM Web Administration for i5/OS interface)
- Look at System i Access for Web logs

| High level translated log                                                                                                | /QIBM/UserData/Access/Web2/logs/cmds.log                                                                   |
|----------------------------------------------------------------------------------------------------|----------------------------------------------------------------------------------------------------|
| Low level untranslated log                                                                                               | /QIBM/UserData/Access/Web2/logs/cmdstrace.log                                                              |
| Logs for specific WAS servers.<br>Note: some logs may be EBCDIC<br>requiring use of WRKLNK i5/OS<br>command to view them | /QIBM/UserData/Access/Web2/logs/ <appsvrtype>/<w<br>asprf&gt;/<appsvr>/logs/*</appsvr></w<br></appsvrtype> |

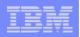

# When things do not work (continued)

#### WAS V6.0

- /QIBM/UserData/WebSphere/AppServer/V6/Base/profiles/<profile\_name>/logs/wsadmin.trac
   eout
- /QIBM/UserData/WebSphere/AppServer/V6/Base/profiles/<profile\_name>/logs/activity.log
- /QIBM/UserData/WebSphere/AppServer/V6/Base/profiles/<profile\_name>/logs/<app\_server\_ name>/SystemOut.log
- /QIBM/UserData/WebSphere/AppServer/V6/Base/profiles/<profile\_name>/logs/<app\_server\_ name>/SystemErr.log

#### WAS Network Deployment V6.0

- /QIBM/UserData/WebSphere/AppServer/V6/ND/profiles/<profile\_name>/logs/wsadmin.traceo ut
- /QIBM/UserData/WebSphere/AppServer/V6/ND/profiles/<profile\_name>/logs/activity.log
- /QIBM/UserData/WebSphere/AppServer/V6/ND/profiles/<profile\_name>/logs/<app\_server\_n ame>/SystemOut.log
- /QIBM/UserData/WebSphere/AppServer/V6/ND/profiles/<profile\_name>/logs/<app\_server\_n ame>/SystemErr.log

# When things do not work (continued)

WAS V6.1 (base edition)

- -/QIBM/UserData/WebSphere/AppServer/V61/Base/profiles/<profile\_na me>/logs/wsadmin.traceout
- -/QIBM/UserData/WebSphere/AppServer/V61/Base/profiles/<profile\_na me>/logs/activity.log
- -/QIBM/UserData/WebSphere/AppServer/V61/Base/profiles/<profile\_na me>/logs/<app\_server\_name>/SystemOut.log
- -/QIBM/UserData/WebSphere/AppServer/V61/Base/profiles/<profile\_na me>/logs/<app\_server\_name>/SystemErr.log

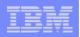

# When things do not work (continued)

#### WAS V6.1 - Express

- /QIBM/UserData/WebSphere/AppServer/V61/Express/profiles/<profile\_name>/logs/wsadmin.trac
   eout
- /QIBM/UserData/WebSphere/AppServer/V61/Express/profiles/<profile\_name>/logs/activity.log
- /QIBM/UserData/WebSphere/AppServer/V61/Express/profiles/<profile\_name>/logs/<app\_server \_name>/SystemOut.log
- /QIBM/UserData/WebSphere/AppServer/V61/Express/profiles/<profile\_name>/logs/<app\_server \_name>/SystemErr.log

#### WAS V6.1 Network Deployment

- -/QIBM/UserData/WebSphere/AppServer/V61/ND/profiles/<profile\_name>/logs/wsadmin.traceout
- /QIBM/UserData/WebSphere/AppServer/V61/ND/profiles/<profile\_name>/logs/activity.log
- /QIBM/UserData/WebSphere/AppServer/V61/ND/profiles/<profile\_name>/logs/<app\_server\_nam e>/SystemOut.log
- /QIBM/UserData/WebSphere/AppServer/V61/ND/profiles/<profile\_name>/logs/<app\_server\_nam e>/SystemErr.log

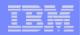

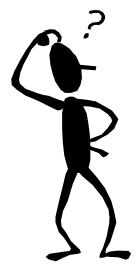

Questions regarding the Step by Step option?

|   | _ |  |
|---|---|--|
|   |   |  |
|   |   |  |
|   |   |  |
| _ | _ |  |

# **Additional Setup Considerations**

- Would it be possible for my users to access their data from home over the internet?
- What would the setup/environment look like?
- How would security be enabled to protect the network?
- Could the web environment be isolated from the servers containing data?

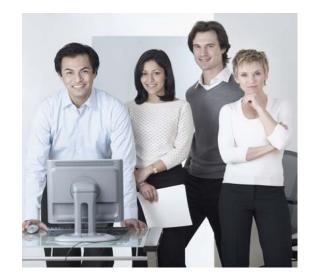

#### Let's look at some examples...

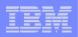

### Only need a single configuration

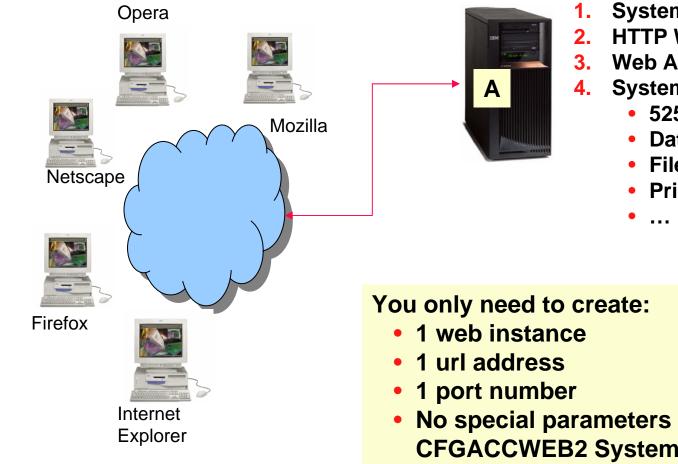

- System i
- **HTTP Web server**
- Web Application server
- System i Access for Web
  - 5250 applications
  - Database
  - Files
  - **Printer output**

No special parameters on **CFGACCWEB2** System i Access for Web command

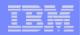

# Only need a single configuration

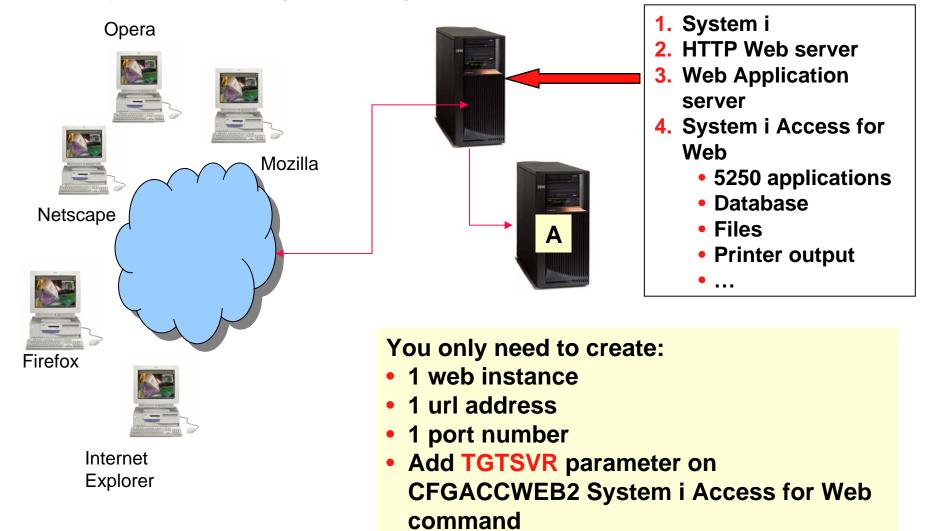

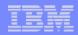

# Only need a single configuration

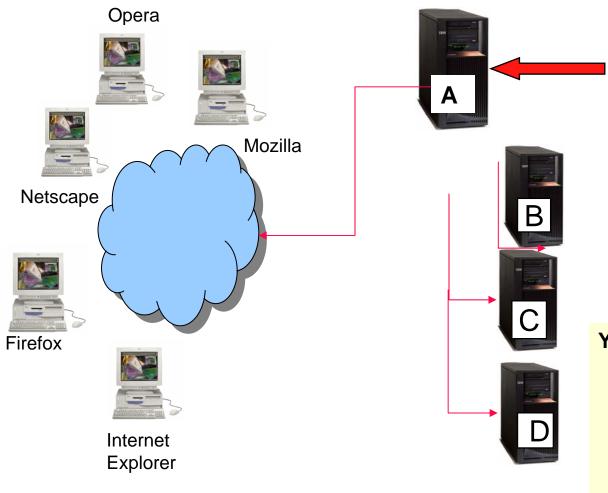

- **1.** Multiple System i's
- 2. HTTP Web server installed
- 3. Web application server installed
- System i Access for Web → needing only to access Systems B,
  - C, and D using
    - 5250
    - Database

#### You only need to create:

- 1 web instance
- 1 url address
- 1 port number
- No special parameters on CFGACCWEB2
   System i Access for
   Web command

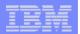

#### Use 5250 and Database to any system in the network

Can connect to any System i in the network and run 5250 emulation and Database (upload, download, work with tables, etc)

- 5250 Emulation
  - Provides a panel to start a 5250 session and save this session configuration
- Database
  - You can add additional connections via Policy → Database Connections
  - These additional connections are then available to users on the Database screens.

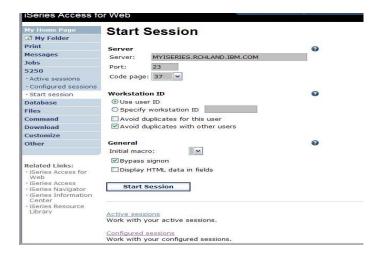

| My Home Page               | Edit Policie          | es - Database C                                    | connections                       |                     |  |
|----------------------------|-----------------------|----------------------------------------------------|-----------------------------------|---------------------|--|
| 🖻 My Folder                | Editionol             |                                                    | onneetiono                        |                     |  |
| Print                      | Profile: CMINER       |                                                    |                                   |                     |  |
| Messages                   |                       |                                                    |                                   |                     |  |
| Jobs                       |                       | IBM Toolbox for Java -                             | RCHLAND.IBM.COM                   |                     |  |
| 5250                       | Default derived from: | t derived from: Shipped default                    |                                   |                     |  |
| Database                   | K « 4 [1] > > +       | 0                                                  |                                   |                     |  |
| Files                      |                       |                                                    |                                   |                     |  |
| Command                    | Action                | Connection                                         | l .                               | <b>Derived From</b> |  |
| Download                   | Connection:           | IBM Toolbox for Java -                             | RCHLAND.IBM.COM                   | Shipped default     |  |
| Customize                  |                       | Driver class: com.ibm.as400.access.AS400JDBCDriver |                                   |                     |  |
| Preferences                | JDBC URL:             | jdbc:as400://ISERIES .RCHL                         | ES .RCHLAND.IBM.COM;prompt=false; |                     |  |
| • Policies                 |                       |                                                    |                                   |                     |  |
| • Settings                 | (≪ + [1] → ≫ )        | Q                                                  |                                   |                     |  |
| Transfer     configuration |                       |                                                    |                                   |                     |  |

|   |   | 1. |   |   |
|---|---|----|---|---|
|   | - |    |   | _ |
|   |   |    |   |   |
|   | - | -  |   |   |
|   |   |    | _ |   |
| _ | _ |    |   | _ |

# **Need multiple configurations**

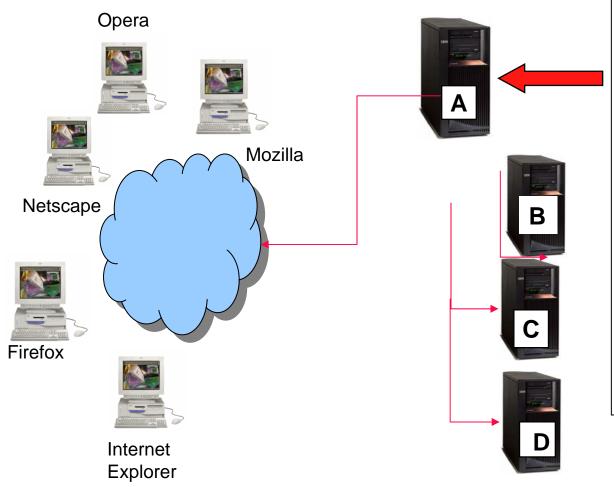

- **1.** Multiple System i's
- 2. Single Web server
- 3. Single Web Application server
- 4. Single System i Access for Web application
  - Use all System i Access for Web functions on other System i's
    - 5250 applications
    - Database
    - Files
    - Printer output

• • • •

| _ |      |
|---|------|
|   | _    |
|   |      |
|   |      |
| _ | <br> |
|   |      |

# **Backend i5/OS**

- The backend i5/OS B, C, D contain data.
- They are inside the company network.
- i5/OS B, C, D do not have web serving software installed, let's assume they don't.
- Want some users to be able to always connect to i5/OS B, some others to i5/OS C, and some others to i5/OS D

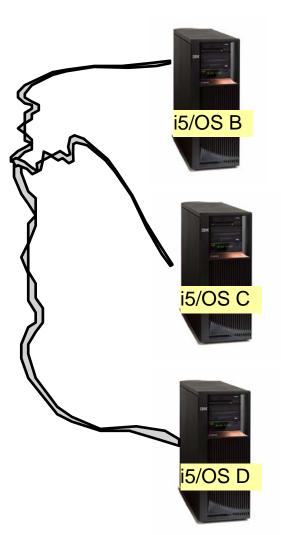

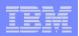

# Setting up i5/OS A

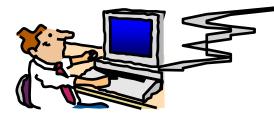

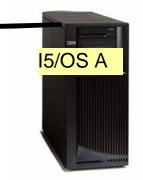

- Administrator sets up i5/OS A
- i5/OS A has HTTP/HTTPS, WebSphere Application Server, System i Access for Web installed.
  - Configures 3 HTTP servers using 3 different port numbers (ie, ports 5001, 5002, 5003) → one for i5/OS B, one for i5/OS C, and one for i5/OS D
  - Configures 3 WAS instances (one for each server)
  - Configures System i Access for Web in each instance (uses TGTSVR parameter on CFGACCWEB2 command)

|   | _ |                                                                                                    |
|---|---|----------------------------------------------------------------------------------------------------|
| _ | _ |                                                                                                    |
|   |   | and the second second se |
|   |   |                                                                                                    |
|   | _ |                                                                                                    |
|   |   |                                                                                                    |

# Setting up Systems B, C, and D

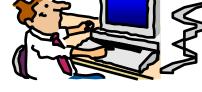

#### i5/OS B, C, and D...

- Must have 5722-XW1 System i Access Family installed for licensing purposes
- 5722-XH2 System i Access for Web installed (RSTLICPGM) but not configured

Firewalls  $\rightarrow$  a firewall can be set up between the web server (A) and the data servers (B, C, D)

 System i Access for Web requires you to open the Host Server ports because it is running on A and only connecting to B, C, D.

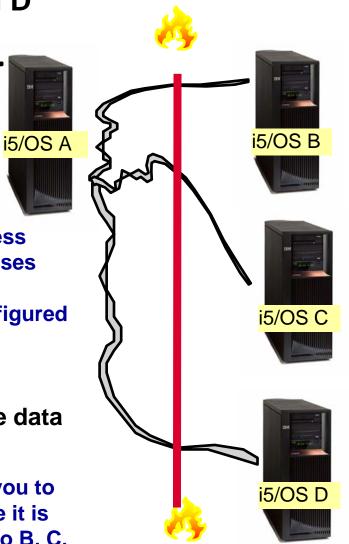

Host Server ports

# IBM

#### IBM System i

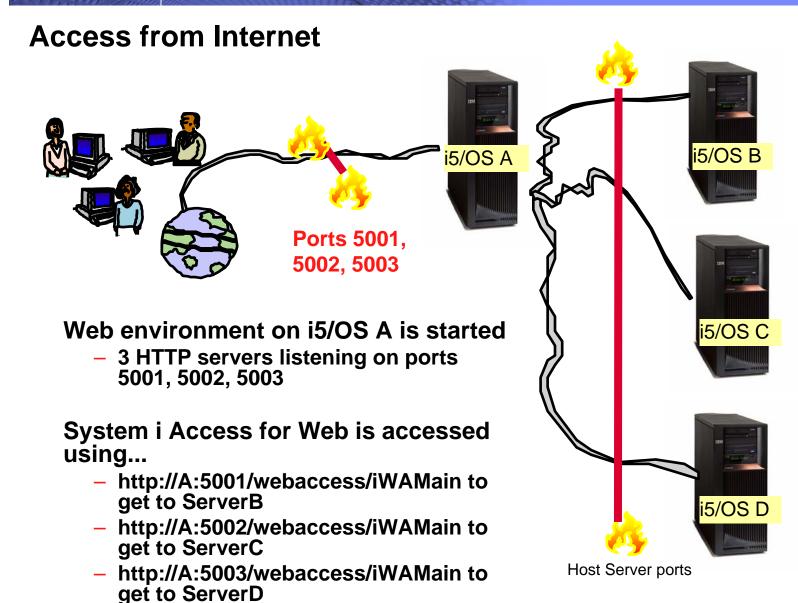

#### Please note:

This is only one example of how to configure this environment.

| _ |   |  |
|---|---|--|
|   |   |  |
|   |   |  |
|   | _ |  |

### User starts browser and keys in url address...

System i Access for Web user is ? | × providing a different address to get Please type your user name and passwore i5/OS B to each i5/OS server... seriesd.dfvv.ibm.com SeriesD.DFW.IBM.COM User Name - http://A:5001/webaccess/iWAMain to Password get to ServerB Save this password in your password list OK Cancel - http://A:5002/webaccess/iWAMain to get to ServerC ? × - http://A:5003/webaccess/iWAMain to Please type your user name and passwor iseriesd.dfw.ibm.com i5/OS C get to ServerD Site iSeriesD.DFW.IBM.COM Liser Name Password Save this password in your password list OK Cancel The user must provide the correct ? × i5/OS user ID and password for the ease type your user name and passwor iseriesd.dfw.ibm.com backend data server to gain access. iSeriesD.DFVV.IBM.COM Realm User Name i5/OS D Password Save this password in your password list OK Cancel

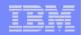

# Integrating with your network mail server

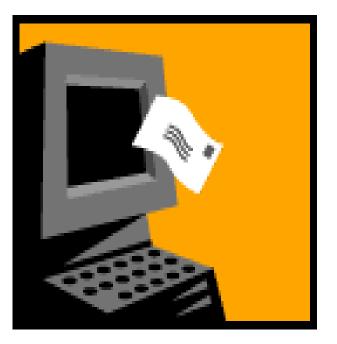

i want an <mark>i</mark>.

© 2007 IBM Corporation

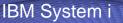

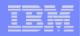

### Integrate User's email with System i Access for Web

- Can send results of the following System i Access for Web functions:
  - PDF view of print information
  - Database (SQL) results
  - Information stored in the IFS
  - CL command
- Sent as an attachment to 'email'
- One-step way to distribute information across the network, and particularly useful when recipient is:
  - Not a System i user
  - Does not have access to a web browser

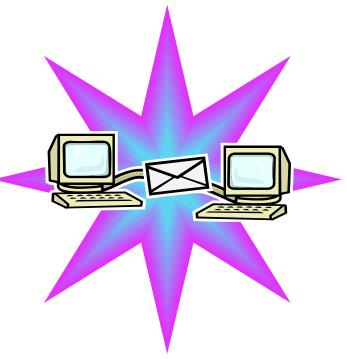

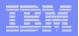

#### Users can easily email results

'Mail' option displays for function of Access for Web that supports 'Mail'

| 0                                                                                                    | cess for Web                                                                                                    |                               | iSeries Access for Web                                                                                                    |                                                                                                    |  |
|----------------------------------------------------------------------------------------------------|----------------------------------------------------------------------------------------------------|-------------------------------|----------------------------------------------------------------------------------------------------|----------------------------------------------------------------------------------------------------|--|
| Series Access 1<br>My Home Page                                                                                                    | Run SQL                                                                                                    |                               | My Home Page                                                                                                    | PDF Output Settings                                                                                                    |  |
| Print<br>Messages<br>Jobs<br>5250<br>Database<br>•Tables<br>•My requests<br>•Run SQL<br>•Copy data to table<br>•Import request<br>•Import query | SQL Output                                                                                                    | 2<br>L Wizard<br>2<br>ettings | Print<br>• Printer output<br>• PDF printer ou<br>• Printers<br>• PDF printers<br>• Internet printer<br>• Internet printer                                                                                    | tput Advanced Browser<br>Mail as attachment<br>Personal folder<br>Output Queue                                                                                                    |  |
| • Extract server data<br>Files<br>Command<br>Download<br>Customize<br>Other                                                                     | Destination: Browser<br>Browser<br>Integrated File System<br>Mail as attachment<br>Date: 1/20/Personal folder<br>Time: 3:08:57 PM | ettings                       | iSeries Access fo<br>My Home Page<br>My Folder<br>Print<br>Messages<br>Jobs<br>5250<br>Database<br>Files<br>• Browse files<br>• Browse files<br>• Browse file shares<br>• File shares<br>Command<br>Download | Owner       System:       RCHLAND.IBM.COM         Directory Contents / CMINER         Copy Files to Server         Copy files to Server         Copy files to the current directory.         Create Directory         Create a subdirectory in the current directory.         Found 0 directories. Found 3 files with a total size of 15,136,488 bytes.         Name A Size (bytes) Type Modified Action        / (Parent Directory)         ODBC VSR4.zip       15133129 File       12/22/05 3:21:39 PM       C C C C C C C C C C C C C C C C C C C |  |

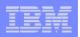

# Send your e-mail

| iSeries Access fo                                                                                                    | User: cminer System: RCHLAND.IBM.COM            |                                                 |
|----------------------------------------------------------------------------------------------------|-------------------------------------------------|-------------------------------------------------|
| My Home Page                                                                                                    | <b>Convert Printer Output to PDF</b>            |                                                 |
| Print<br>• Printer output<br>• PDF printer output<br>• Printers<br>• PDF printers<br>• Internet printers<br>• Internet printer<br>shares | From: cminer@us.ibm.com   To:                   | Your email<br>address<br>plugged in<br>for you… |
| Printer shares     Output queues Messages Jobs 5250 Database Files Command Download                                                      | Attachment: QSYSPRT.502274.CMINER.CMINER0.1.PDF | see PDF<br>attachment<br>there                  |
| Customize<br>Other                                                                                                    | Send Cancel                                     |                                                 |

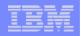

### How to set up Access for Web to use e-mail

- Do nothing
  - If you currently use OS/400 System Distribution Directory (SDD) to store your e-mail addresses, then do nothing to Access for Web.
  - If no SMTP address has been provided, Access for Web will look in SDD for e-mail address for signed-on user
- Use Access for Web 'Customize' function to set up SMTP mail server address and each user's e-mail address
  - Use Policies (\*PUBLIC) to set SMTP mail server address for everyone
  - Use Policies for each user to add unique e-mail address, or
  - Let each user use Preferences to set up their own e-mail address
- Use V5R3 'Import Policy Settings' to provide all e-mail addresses to Access for Web

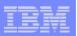

# You must 'Customize' to use Email function

- You need to identify your SMTP Server address
- Use \*PUBLIC to set up SMTP Server address
  - You probably have same SMTP server address for all users

| iSeries Access    | for Web                | User: 0         | cminer System:      | RCHLAND.IBM.COM |  |
|-------------------|------------------------|-----------------|---------------------|-----------------|--|
| My Home Page      | Edit Policies - Mail 1 |                 |                     |                 |  |
| Print<br>Messages | Profile: *PUBLIC       |                 |                     |                 |  |
| Jobs              | Policy                 | Derived From 🕑  | Action 😧            |                 |  |
| 5250              | Mail access            | Shipped default | Use current setting | ✓ Allow ✓       |  |
| Database          | Send mail              | Shipped default | Use current setting | ✓ Allow ✓       |  |
| Files             | SMTP mail              | Shipped default | Use current setting | v us.ibm.com    |  |
| Command           | server                 | oupped determs  | Ose current setting | us.ibiii.coiii  |  |
| Download          | E-mail                 | Shipped default | Use current setting | ✓ Allow ✓       |  |
| Customize         | address is             |                 |                     |                 |  |
| • Preferences     | preference             |                 |                     |                 |  |
| • Policies        | preference             |                 |                     |                 |  |
| Settings          | Save                   | ncel Apply      |                     |                 |  |

#### Note:

If the SMTP server address is blank, Access for Web will query the system directory (SDD) for email config info for your profile

### All Users' Email addresses must be set up

· Policies

 e-Mail address must be set for each user

IBM System i

- Administrator could go into each user's profile and set email address
- Each user could do this themselves through 'Preferences'

| iSeries Access               | for Web                                | User:                     | cminer System:          | RCHLAND.IBM.COM     |
|------------------------------|----------------------------------------|---------------------------|-------------------------|---------------------|
| My Home Page                 | Edit Polic                             | c <mark>ies - Mail</mark> |                         | 2                   |
| Print                        | Profile: CMINER                        |                           |                         |                     |
| Messages                     | FIGHE. CMINER                          |                           |                         |                     |
| Jobs                         | Policy                                 | Derived From 😧            | Action 0                | Setti               |
| 5250                         | Mail access                            | Shipped default           | Use current setting     | ✓ Allow ✓           |
| Database                     | Condensil                              |                           |                         |                     |
| Files                        | Send mail                              | Shipped default           | Use current setting     | ✓ Allow ✓           |
| Command                      | SMTP mail<br>server                    | Profile setting           | Use current setting     | vus.ibm.com         |
| Download                     | E-mail                                 | Profile setting           | Use current setting     | ✓ cminer@us.ibm.com |
| Customize                    | address                                |                           | obe current becang      | Chine Constant      |
| • Preferences                | E-mail                                 | Shipped default           | Use current setting     | ✓ Allow ✓           |
| · Policies                   | address is                             |                           | <b>_</b>                |                     |
| • Settings                   | user<br>preference                     |                           |                         |                     |
| Transfer     configuration   |                                        | ncel Apply                |                         |                     |
| Other                        | s for Web                              | User                      | : <b>cminer</b> System: | RCHLAND.IBM.COM     |
| My Home Page<br>🗅 My Folder  | Edit Pref                              | erences -                 | Mail                    |                     |
| Print<br>Messages            | Preference De                          |                           | Action 😧                | Setting             |
| Jobs                         | E-mail Pro<br>address                  | ofile setting             | lse current setting 🛛 💙 | cminer@us.ibm.com   |
| 5250<br>Database<br>Files    | Save Ca                                | ncel Apply                | ]                       |                     |
| Flies<br>Command<br>Download | Preferences help<br>View help for edit | ting preferences.         |                         | 2                   |
| • Preferences                |                                        |                           |                         |                     |

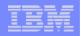

### **Integration with Lotus Sametime**

You can receive Sametime messages:

- When something is added to 'My Folder' -- this could be someone has put something new in my folder or a database or CL command request that I previously submitted has completed
- The administrator/system operator has sent a break message

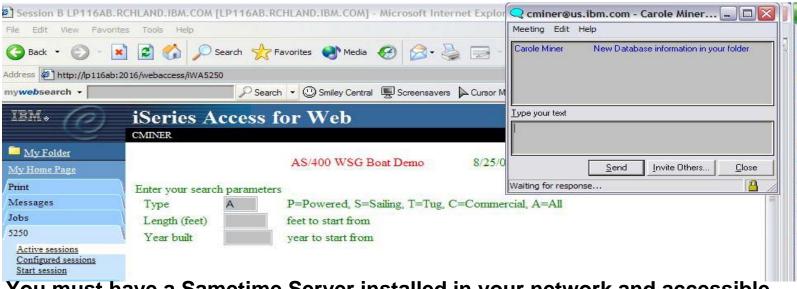

You must have a Sametime Server installed in your network and accessible from your System i. Sametime is an add-on product to Lotus Notes.

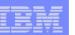

### Setup needed to integrate use of Sametime

 Use Settings to globally set up Sametime server address and port number

**IBM System i** 

 Use Policies to individually include each user's Sametime address

#### -- or --

 Let each user use Preferences to set up their own Sametime address

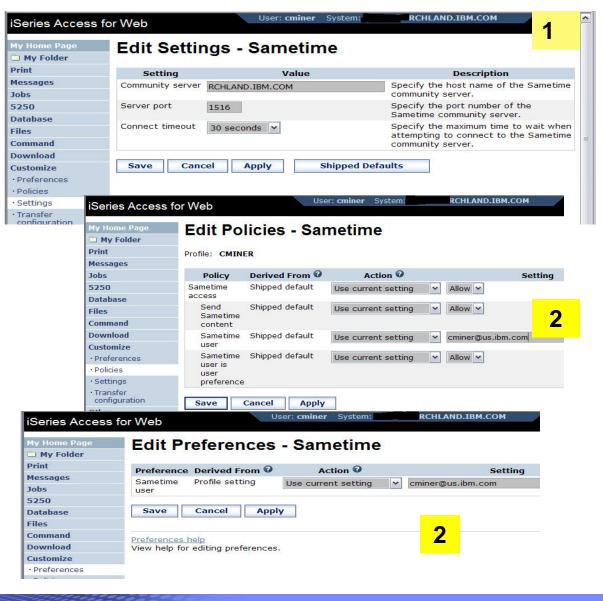

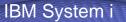

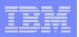

### Import Policies from existing mail server directory

The policy settings for multiple user profiles can be updated by using the Import Policies (one request)

- This eliminates need for each profile to be individually updated
- Email addresses and SAMETIME addresses

| My Home Page                | Import Policies                   |                     |         |
|-----------------------------|-----------------------------------|---------------------|---------|
| 🗅 My Folder                 | import i oncies                   |                     |         |
| Print                       | Specify the file containing polic | cies you want to in | port.   |
| Messages                    |                                   |                     |         |
| Jobs                        | File:                             |                     | Browse. |
| 5250                        |                                   |                     | (A)     |
| Database                    | Import Policies                   |                     |         |
| Files                       |                                   |                     |         |
| Command                     | Policies help                     |                     |         |
| Download                    | View help for importing policies  |                     |         |
| Customize                   |                                   |                     |         |
| • Preferences               |                                   |                     |         |
| Policies                    |                                   |                     |         |
| • Settings                  |                                   |                     |         |
| • Transfer<br>configuration |                                   |                     |         |
|                             |                                   |                     |         |

Administrators are only able to import policy settings to user and group profiles for which they have at least \*CHANGE object authority

IBM System i

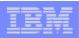

# Import Policies requires a file type of .XML (example)

```
<?xml version="1.0" encoding="utf-8" standalone="yes"?>
<QiwaPolicies>
<profile name="TSMITH">
<mail>
<fromEmailAddress>tsmith@myMailServer.com</fromEmailAddress>
</mail>
</profile>
<profile name="CJONES">
<mail>
<fromEmailAddress>cjones@myMailServer.com</fromEmailAddress>
</mail>
</profile>
</QiwaPolicies>
```

IBM System i

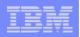

## Import Policies with Sametime as well (example)

```
<?xml version="1.0" encoding="utf-8" standalone="yes"?>
```

<QiwaPolicies>

```
<profile name="TSMITH">
```

<mail>

<fromEmailAddress>tsmith@myMailServer.com</fromEmailAddress>

</mail>

<sametime>

<userName>tsmith@mySametime.com</userName>

</sametime>

</profile>

```
<profile name="CJONES">
```

<mail>

<fromEmailAddress>cjones@myMailServer.com</fromEmailAddress></mail>

<sametime>

<userName>cjones@mySametime.com</userName>

</sametime>

</profile>

</QiwaPolicies>

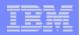

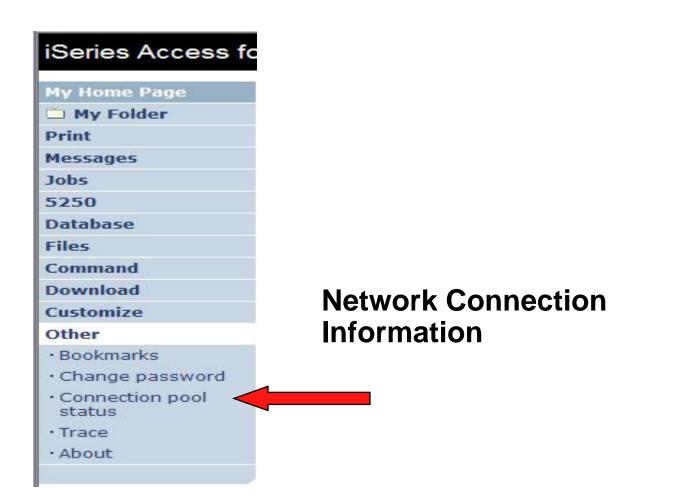

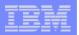

### **Connection Pool Status**

#### How many Access for Web users have been connected?

- How many on now?
- Who are they?

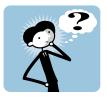

| <u>File E</u> dit <u>V</u> iew <u>G</u> o <u>B</u> o          | ookmarks <u>T</u> ools <u>H</u> elp |          |                          |                 |               |              |                 |            | < |
|---------------------------------------------------------------|-------------------------------------|----------|--------------------------|-----------------|---------------|--------------|-----------------|------------|---|
| Series Access for W                                           | 'eb                                 | User:    | dlb Sys                  | tem: <b>X15</b> | i19P4.RCHL#   | ND.IBM.      | сом             | IBM.       |   |
| My Home Page                                                  | Connection Po                       | ol Stati | IS                       |                 |               |              |                 |            |   |
| 🕂 My Folder                                                   | Connection Summ                     |          |                          |                 |               |              |                 |            |   |
| Print                                                         | Connection Summ                     | iary     |                          |                 |               |              |                 |            |   |
| Messages                                                      | Setting                             | Value    |                          |                 | Desci         | iption       |                 |            |   |
| Jobs                                                          | Active connections                  | 0        | Total numl               | per of act      | tive connecti | ons for a    | ll users.       |            |   |
| 5250                                                          | Available<br>connections            | 6        | Total num                | per of ava      | ailable conne | ections fo   | or all users.   |            |   |
| Database                                                      | Total connections                   | 6        | Total numl               | per of act      | tive and ava  | ilable cor   | nnections for a | all users. |   |
| Files<br>Command                                              | Total users                         |          | Total numl<br>for Web st |                 | ers that have | e connect    | ted since iSeri | es Access  |   |
| Download                                                      | Active users                        | -        | Total numb               |                 | ers that have | e active o   | or available    |            |   |
| Custo, ize                                                    |                                     |          | connection               |                 |               |              |                 |            | 1 |
| Other                                                         | Connection Details                  | S        |                          |                 |               |              |                 |            |   |
| Bookmarks                                                     | System                              |          | User                     | Active          | Available     | Action       |                 |            |   |
| Change password                                               | X1519P4.RCHLAND                     | .IBM.COM | BOB                      | 0               | 2             | Clear        |                 |            |   |
| Connection pool status                                        | X1519P4.RCHLAND                     | .IBM.COM | DLB                      | 0               | 2             | <u>Clear</u> |                 |            |   |
| Trace     About                                               | VIETO 1 0 011 100                   | .IBM.COM | DOUGB                    | 0               | 2             | <u>Clear</u> |                 |            |   |
|                                                               |                                     |          |                          |                 |               |              |                 |            | L |
|                                                               |                                     | ings     |                          |                 |               |              |                 |            |   |
| Related Links:                                                |                                     |          |                          |                 |               |              |                 |            |   |
| • iSeries Access for Web                                      |                                     |          |                          |                 |               |              |                 |            |   |
| <ul> <li>iSeries Access</li> <li>iSeries Navigator</li> </ul> |                                     |          |                          |                 |               |              |                 |            | G |

#### **Good information for Load Balancing**

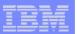

## **Connection Pool Settings**

Set limits for System i Access for Web use...

#### Can get to this via:

```
    Link on
    Connection
    Pool Status
    screen
```

 Customize -> Settings

| iSeries Access for We                      | eb                      | User: <b>dlb</b> Sy | stem: X1519P4.RCHLAND.IBM.COM                                                   |
|--------------------------------------------|-------------------------|---------------------|---------------------------------------------------------------------------------|
| My Home Page                               | Edit Settings -         | Connection P        | 001                                                                             |
| 🗄 My Folder                                | Setting                 | Value               |                                                                                 |
| Print                                      | Cleanup interval        |                     | Specify how often to clean up connections.                                      |
| Messages                                   |                         | 5 minutes 💌         |                                                                                 |
| Jobs                                       | Connections per<br>user | No maximum 💌        | Specify the maximum number of concurrent<br>connections allowed per user.       |
| 5250                                       | Maximum                 | 1 hour              | Specify the maximum time a connection can be                                    |
| Database                                   | inactivity              |                     | inactive before it is cleaned up.                                               |
| Files                                      | Maximum<br>lifetime     | 12 hours            | Specify the maximum time a connection can exist<br>before it is cleaned up.     |
| Command                                    | Maximum use             | No maximum 💌        | Specify the maximum number of times a connection                                |
| Download                                   | count                   |                     | can be used before it is cleaned up.                                            |
| Customize                                  | Maximum use<br>time     | 10 hours 💌          | Specify the maximum time a connection can be<br>active before it is cleaned up. |
| Preferences                                | ume                     |                     | active before it is cleaned up.                                                 |
| • Policies                                 | Save Cancel             | Apply Shi           | pped Defaults                                                                   |
| Settings                                   |                         |                     |                                                                                 |
| <ul> <li>Transfer configuration</li> </ul> |                         |                     |                                                                                 |
| Other                                      |                         |                     |                                                                                 |
|                                            |                         |                     |                                                                                 |

#### Any settings you make apply to all users

- Set number of sessions a user can start
- How much inactivity before we clean up a session

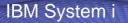

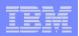

### Auto-start Web environment after an IPL?

- You can configure the HTTP server to automatically start the WebSphere application server when it starts
- Use the following command to start the HTTP server as part of your IPL procedures and it will start your WebSphere application server.
  - STRTCPSVR SERVER(\*HTTP) HTTPSVR(<http\_server\_name>)

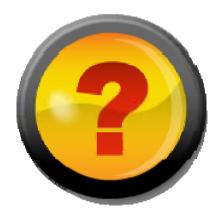

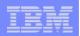

#### Auto start web environment after an IPL (continued)

#### STRTCPSVR SERVER(\*HTTP) HTTPSVR(IWA51BASE)

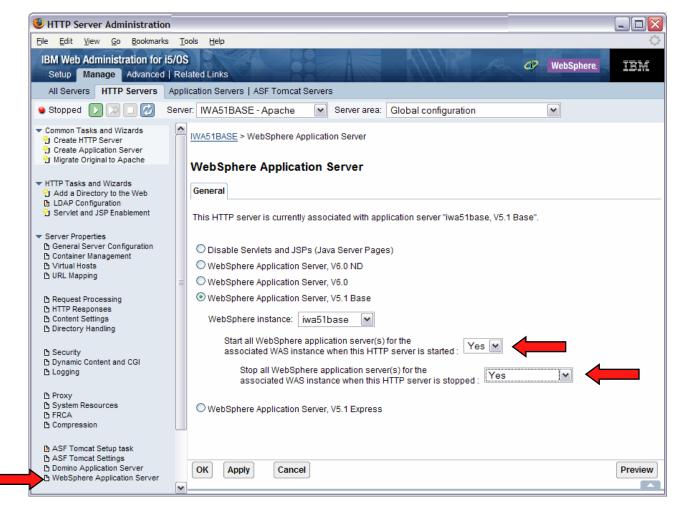

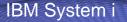

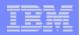

# If using WAS Network Deployment for iSeries/i5/OS

- For the WebSphere Application Server Network Deployment for iSeries environment
  - WebSphere v5.0/5.1 Base Edition must be installed
  - WebSphere v6.0 Base/Express Edition must be installed
  - iSeries Access for Web does not support WebSphere instances/profiles that are federated to the WebSphere Network Deployment environment

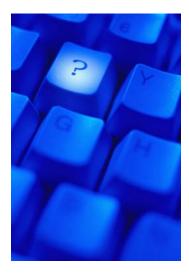

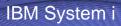

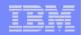

# **Additional Documentation**

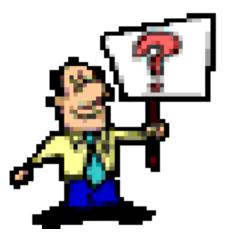

i want an <mark>i</mark>.

© 2007 IBM Corporation

| _ |   |  |
|---|---|--|
|   |   |  |
|   | = |  |
|   | _ |  |
| _ |   |  |

# **Additional information**

- The following resources are available
  - HTTP Server redbook
    - http://www.redbooks.ibm.com/redpieces/pdfs/sg246716.pdf
      - Section 6.3 Encrypting your data with SSL and TLS
      - Section 6.4 Proxy server: Protecting direct access
  - Information Center Setting up a reverse proxy for HTTP server
    - http://publib.boulder.ibm.com/iseries/v5r2/ic2924/index.htm?info/rzai e/rzaiereverseproxy.htm

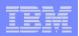

# **Notes: HTTP/HTTPS - SSL**

The Internet was designed to be an open system and it allows any computer on the network to see the messages passing through. To consider an information transaction secure, it has to have the following characteristics:

#### Confidentiality

Use encryption if you want to ensure that the contents of the message remain private as they pass through the network.

#### Integrity

Use encryption and digital signatures if you want to ensure integrity. Messages are not altered while being transmitted.

#### Accountability

Use digital signatures when both the sender and the receiver agree that the exchange took place to ensure accountability.

#### Authenticity

OS/400 SSL provides server authentication so you can authenticate with whom you are talking.

You can configure the iSeries server to use a security protocol, called Secure Sockets Layer (SSL), for data encryption and client/server authentication. A client establishes an SSL session by sending an HTTPS request to the server on the SSL port. If SSL client authentication is enabled on the server, a client certificate is requested for any HTTPS request. SSL uses a handshake protocol where the server authenticates and the client authenticates if enabled. When authenticated, they agree on the security keys to use for the session, and the algorithms to be used for encryption and message digests or hashes. When a session has been established, all data exchanged on that session is encrypted.

Below is a highlevel list of steps involved with enabling HTTPS. The steps may not address all issues relative to your environment. It is recommended that the iSeries information center and HTTP server documention be referenced to enable HTTPS.

- 1. If you are new to SSL, HTTPS, or digital certificates, review the following information before configuring SSL.
  - Security concepts information in the iSeries Information Center (http://www.ibm.com/eserver/iseries/infocenter). Look for information under the topics Networking-->Networking Security.
  - Security and SSL information in the HTTP server documentation at http://www.ibm.com/servers/eserver/iseries/software/http
- 2 Configure your HTTP server instance to allow SSL connections. You must already have created an HTTP server that you want to enable to run SSL.
- 3 Configure digital certificates through the Digital Certificate Manager on the iSeries server.
- 4 Configure the web application server to use the SSL port. The SSL port must be listed within the WebSphere virtual host alias table.
- 5 Open a browser to one of the following URLs:
  - If using the default SSL port of 443 https://<server\_name>/webaccess/iWAHome
  - If using any other port number, replace the <port> with the port number configured with the HTTP server. https://<server\_name>:<port>/webaccess/iWAHome

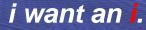

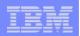

### **Notes: Firewalls**

A firewall is a blockade between a secure internal network and an untrusted network such as the Internet. Most companies use a firewall to connect an internal network safely to the Internet, although you can use a firewall to secure one internal network from another also.

A firewall provides a controlled single point of contact (called a chokepoint) between your secure internal network and the untrusted network. The firewall:

- Lets users in your internal network use authorized resources that are located on the outside network.
- Prevents unauthorized users on the outside network from using resources on your internal network.

When you use a firewall as your gateway to the Internet (or other network), you reduce the risk to your internal network considerably. Using a firewall also makes administering network security easier because firewall functions carry out many of your security policy directives.

#### How a firewall works

To understand how a firewall works, imagine that your network is a building to which you want to control access. Your building has a lobby as the only entry point. In this lobby, you have receptionists to welcome visitors, security guards to watch visitors, video cameras to record visitor actions, and badge readers to authenticate visitors who enter the building.

These measures may work well to control access to your building. But, if an unauthorized person succeeds in entering your building, you have no way to protect the building against this intruder's actions. If you monitor the intruder's movements, however, you have a chance to detect any suspicious activity from the intruder.

#### **Firewall components**

A firewall is a collection of hardware and software that, when used together, prevent unauthorized access to a portion of a network. A firewall consists of the following components:

- Hardware. Firewall hardware usually consists of a separate computer or device dedicated to running the firewall software functions.
- Software. Firewall software provides a variety of applications. In terms of network security, a firewall provides these security controls through a variety of technologies:
- Internet Protocol (IP) packet filtering
- Network address translation (NAT) services
- SOCKS server
- Proxy servers for a variety of services such as HTTP, Telnet, FTP, and so forth
- Mail relay services
- Split Domain name services (DNS)

i want an <mark>i</mark>.

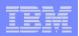

#### Notes: Firewalls (continued)

- Logging
- Real-time monitoring

Note: Some firewalls provide virtual private networking (VPN) services so that you can set up encrypted sessions between your firewall and other compatible firewalls.

#### Using firewall technologies

You can use the firewall proxy servers, SOCKS server, or NAT rules to provide internal users with safe access to services on the Internet. The proxy and SOCKS servers break TCP/IP connections at the firewall to hide internal network information from the untrusted network. The servers also provide additional logging capabilities.

You can use NAT to provide Internet users with easy access to a public server behind the firewall. The firewall still protects your network because NAT hides your internal IP addresses.

A firewall also can protect internal information by providing a DNS server for use by the firewall. In effect, you have two DNS servers: one that you use for data about the internal network, and one on the firewall for data about external networks and the firewall itself. This allows you to control outside access to information about your internal systems

When you define your firewall strategy, you may think it is sufficient to prohibit everything that presents a risk for the organization and allow everything else. However, because computer criminals constantly create new attack methods, you must anticipate ways to prevent these attacks. As in the example of the building, you also need to monitor for signs that, somehow, someone has breached your defenses. Generally, it is much more damaging and costly to recover from a break-in than to prevent one.

In the case of a firewall, your best strategy is to permit only those applications that you have tested and have confidence in. If you follow this strategy, you must exhaustively define the list of services you must run on your firewall. You can characterize each service by the direction of the connection (from inside to outside, or outside to inside). You should also list users who you will authorize to use each service and the machines that can issue a connection for it.

#### What a firewall can do to protect your network

You install a firewall between your network and your connection point to the Internet (or other untrusted network). The firewall then allows you to limit the points of entry into your network. A firewall provides a single point of contact (called a chokepoint) between your network and the Internet. Because you have a single point of contact, you have more control over which traffic to allow into and out of your network.

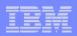

### Notes: Firewalls (continued)

A firewall appears as a single address to the public. The firewall provides access to the untrusted network through proxy or SOCKS servers or network address translation (NAT) while hiding your internal network addresses. Consequently, the firewall maintains the privacy of your internal network. Keeping information about your network private is one way in which the firewall makes an impersonation attack (spoofing) less likely.

A firewall allows you to control traffic into and out of your network to minimize the risk of attack to your network. A firewall securely filters all traffic that enters your network so that only specific types of traffic for specific destinations can enter. This minimizes the risk that someone could use TELNET or file transfer protocol (FTP) to gain access to your internal systems.

#### What a firewall cannot do to protect your network

While a firewall provides a tremendous amount of protection from certain kinds of attack, a firewall is only part of your total security solution. For instance, a firewall cannot necessarily protect data that you send over the Internet through applications such as SMTP mail, FTP, and TELNET. Unless you choose to encrypt this data, anyone on the Internet can access it as it travels to its destination

#### IBM System i

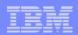

#### **iSeries & WebSphere Resources & Deliverables**

iSeries Information Center http://www.ibm.com/iseries/infocenter

iSeries site www.iseries.ibm.com/

iSeries WebSphere Application Server http://www-1.ibm.com/servers/eserver/iseries/software/websphere/wsappserver/

PartnerWorld for Developers, iSeries & WebSphere http://www.iseries.ibm.com/developer/websphere/

IBM eServer Solutions http://www-1.ibm.com/servers/eserver/iseries/solutions/

iSeries e-business Solutions http://www-1.ibm.com/servers/eserver/iseries/ebusiness/

iSeries B2B Solutions http://www-1.ibm.com/servers/eserver/iseries/btob/

Connect for iSeries http://www-1.ibm.com/servers/eserver/iseries/btob/connect/v11high.html

WebSphere Commerce Suite for iSeries http://www-1.ibm.com/servers/eserver/iseries/ebusiness/wcs51.html

iSeries and e-commerce http://www-1.ibm.com/servers/eserver/iseries/ebusiness/ecommerce.htm

iSeries HTTP Server http://www-1.ibm.com/servers/eserver/iseries/software/http/index.html

WebSphere Development Studio for iSeries http://www-3.ibm.com/software/ad/wds400/ iSeries and WebSphere References http://www.as400.ibm.com/developer/java/solutions/jjem.html http://www2.software.ibm.com/casestudies/swcsweb.nsf/platform

iSeries Solution Finder http://www.iseries.ibm.com/btobpartner/

iSeries & Domino http://www-1.ibm.com/servers/eserver/iseries/domino/

Dedicated Server for Domino http://www-1.ibm.com/servers/eserver/iseries/domino/dsd.htm

Workload Estimator for iSeries, WAS, WCS & Domino, HTTP Server, Java, etc. http://as400service.ibm.com/estimator/

iSeries Custom Technology Center http://www-1.ibm.com/servers/eserver/iseries/service/ctc/

iSeries Technical Support http://as400service.ibm.com/

iSeries Technical Studio http://www.as400.ibm.com/tstudio/

1st Install for iSeries & WebSphere Application Server http://www.iseries.ibm.com/developer/websphere/assistance.html

iSeries ToolsNet (Tools & Middleware) http://www.iseries.ibm.com/developer/tools/

iSeries & Services Network http://as400service.ibm.com/supporthome.nsf/document/19251245

iSeries e-business Handbook (SG24-5694-01) http://www.redbooks.ibm.com/abstracts/sg245694.html

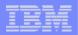

## iSeries & WebSphere Resources & Deliverables

| WebSphere (<br>http://ibm.co      | Commerce Suite With Back-End Order Mgmt.<br>m/redbooks                                                                                                    | WebSphere Commerce Suite<br>www-4.ibm.com/software/webservers/commerce/           |  |  |
|-----------------------------------|----------------------------------------------------------------------------------------------------|-----------------------------------------------------------------------------------|--|--|
|                                   | nology Center<br>series.ibm.com/service/itc/ebiz.htm                                                                                                    | WebSphere Payment Manager<br>www-4.ibm.com/software/webservers/paymgr/            |  |  |
| iSeries Unive<br>http://www-3     | ersity<br>.ibm.com/services/learning/community/as400/                                                                                                    | MQSeries<br>www.ibm.com/software/ts/mqseries<br>IBM Redbooks                      |  |  |
|                                   | Application Server Overview<br>.ibm.com/software/webservers/appserv/                                                                                                    | http://www.redbooks.ibm.com/                                                      |  |  |
| iSeries & We                      | bSphere Documentation                                                                                                    | iSeries Nation<br>http://www-1.ibm.com/servers/eserver/iseries/announce/form.html |  |  |
| Redbooks &<br>5691<br>Java & WebS | Red Pieces<br>Form Numbers/Web Sites<br>Building iSeries Applications for WebSphere Advanced Edition<br>Building Java Applications for the iSeries with VisualAge for Java SG24-6245<br>Integrating WCS with Domino Back-End Applications<br>http://ibm.com/redbooks (search for REDP0141)<br>Sphere Performance on iSeries<br>http://publib-b.boulder.ibm.com/Redbooks.nsf/RedpieceAbstracts/sg246256.htm<br>iSeries Application Development Directions white paper is now available<br>http://www.iseries.ibm.com/developer/tools/documents/addir/index.html<br>Connect for iSeries with WebSphere Commerce Suite Red Paper<br>http://www.redbooks.ibm.com/redpapers/pdfs/redp0127.pdf | SG24-<br>nl?Open                                                                  |  |  |
| Tools for App                     | plication Reface and Redesign<br>http://www.as400.ibm.com/developer/comm/pidtechpapers.html?Tools<br>Introduction to Enterprise JavaBeans for AS/400                                                                                                    | SG24-                                                                             |  |  |
| 5192-00                           | Web enabling AS/400 Applications with WebSphere Studio                                                                                                    | SG24-                                                                             |  |  |
| 5634-00                           | Building AS/400 Applications with WebSphere Standard Edition 2.0 SG24-5635-<br>Building AS/400 C/S Apps with Java<br>SG24-2152-02<br>Building AS/400 Internet-based applications with Java<br>SG24-5337-00                                                                                                    |                                                                                   |  |  |